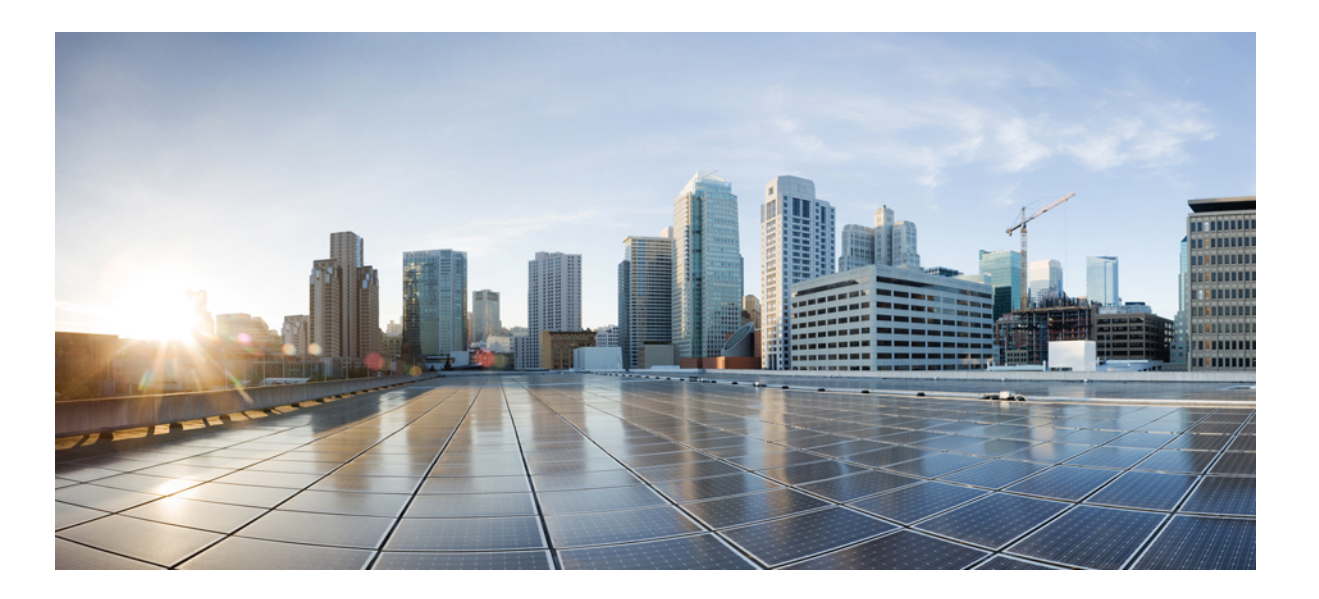

### **Cisco Nexus 1000V for Microsoft Hyper-V Interface Configuration Guide, Release 5.2(1)SM1(5.1)**

**First Published:** May 31, 2013 **Last Modified:** March 15, 2014

### **Americas Headquarters**

Cisco Systems, Inc. 170 West Tasman Drive San Jose, CA 95134-1706 USA http://www.cisco.com Tel: 408 526-4000 800 553-NETS (6387) Fax: 408 527-0883

Text Part Number: OL-28334-01

THE SPECIFICATIONS AND INFORMATION REGARDING THE PRODUCTS IN THIS MANUAL ARE SUBJECT TO CHANGE WITHOUT NOTICE. ALL STATEMENTS, INFORMATION, AND RECOMMENDATIONS IN THIS MANUAL ARE BELIEVED TO BE ACCURATE BUT ARE PRESENTED WITHOUT WARRANTY OF ANY KIND, EXPRESS OR IMPLIED. USERS MUST TAKE FULL RESPONSIBILITY FOR THEIR APPLICATION OF ANY PRODUCTS.

THE SOFTWARE LICENSE AND LIMITED WARRANTY FOR THE ACCOMPANYING PRODUCT ARE SET FORTH IN THE INFORMATION PACKET THAT SHIPPED WITH THE PRODUCT AND ARE INCORPORATED HEREIN BY THIS REFERENCE. IF YOU ARE UNABLE TO LOCATE THE SOFTWARE LICENSE OR LIMITED WARRANTY, CONTACT YOUR CISCO REPRESENTATIVE FOR A COPY.

The Cisco implementation of TCP header compression is an adaptation of a program developed by the University of California, Berkeley (UCB) as part of UCB's public domain version of the UNIX operating system. All rights reserved. Copyright © 1981, Regents of the University of California.

NOTWITHSTANDING ANY OTHER WARRANTY HEREIN, ALL DOCUMENT FILES AND SOFTWARE OF THESE SUPPLIERS ARE PROVIDED "AS IS" WITH ALL FAULTS. CISCO AND THE ABOVE-NAMED SUPPLIERS DISCLAIM ALL WARRANTIES, EXPRESSED OR IMPLIED, INCLUDING, WITHOUT LIMITATION, THOSE OF MERCHANTABILITY, FITNESS FOR A PARTICULAR PURPOSE AND NONINFRINGEMENT OR ARISING FROM A COURSE OF DEALING, USAGE, OR TRADE PRACTICE.

IN NO EVENT SHALL CISCO OR ITS SUPPLIERS BE LIABLE FOR ANY INDIRECT, SPECIAL, CONSEQUENTIAL, OR INCIDENTAL DAMAGES, INCLUDING, WITHOUT LIMITATION, LOST PROFITS OR LOSS OR DAMAGE TO DATA ARISING OUT OF THE USE OR INABILITY TO USE THIS MANUAL, EVEN IF CISCO OR ITS SUPPLIERS HAVE BEEN ADVISED OF THE POSSIBILITY OF SUCH DAMAGES.

Any Internet Protocol (IP) addresses and phone numbers used in this document are not intended to be actual addresses and phone numbers. Any examples, command display output, network topology diagrams, and other figuresincluded in the document are shown for illustrative purposes only. Any use of actual IP addresses or phone numbersin illustrative content is unintentional and coincidental.

Cisco and the Cisco logo are trademarks or registered trademarks of Cisco and/or its affiliates in the U.S. and other countries. To view a list of Cisco trademarks, go to this URL: [http://](http://www.cisco.com/go/trademarks) [www.cisco.com/go/trademarks](http://www.cisco.com/go/trademarks). Third-party trademarks mentioned are the property of their respective owners. The use of the word partner does not imply a partnership relationship between Cisco and any other company. (1110R)

© 2013 Cisco Systems, Inc. All rights reserved.

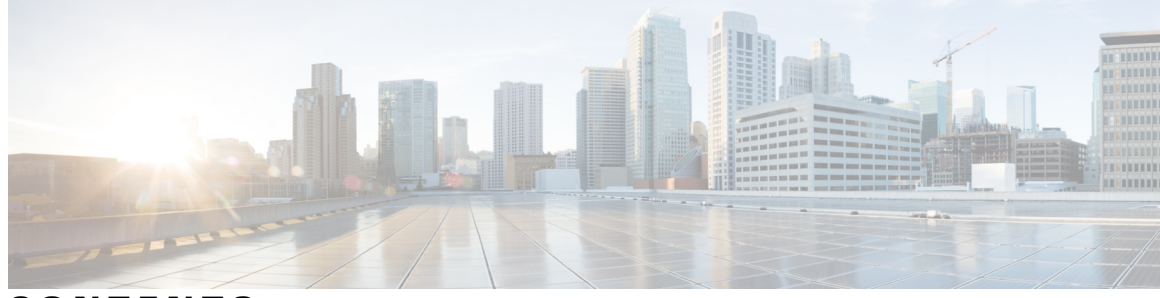

### **CONTENTS**

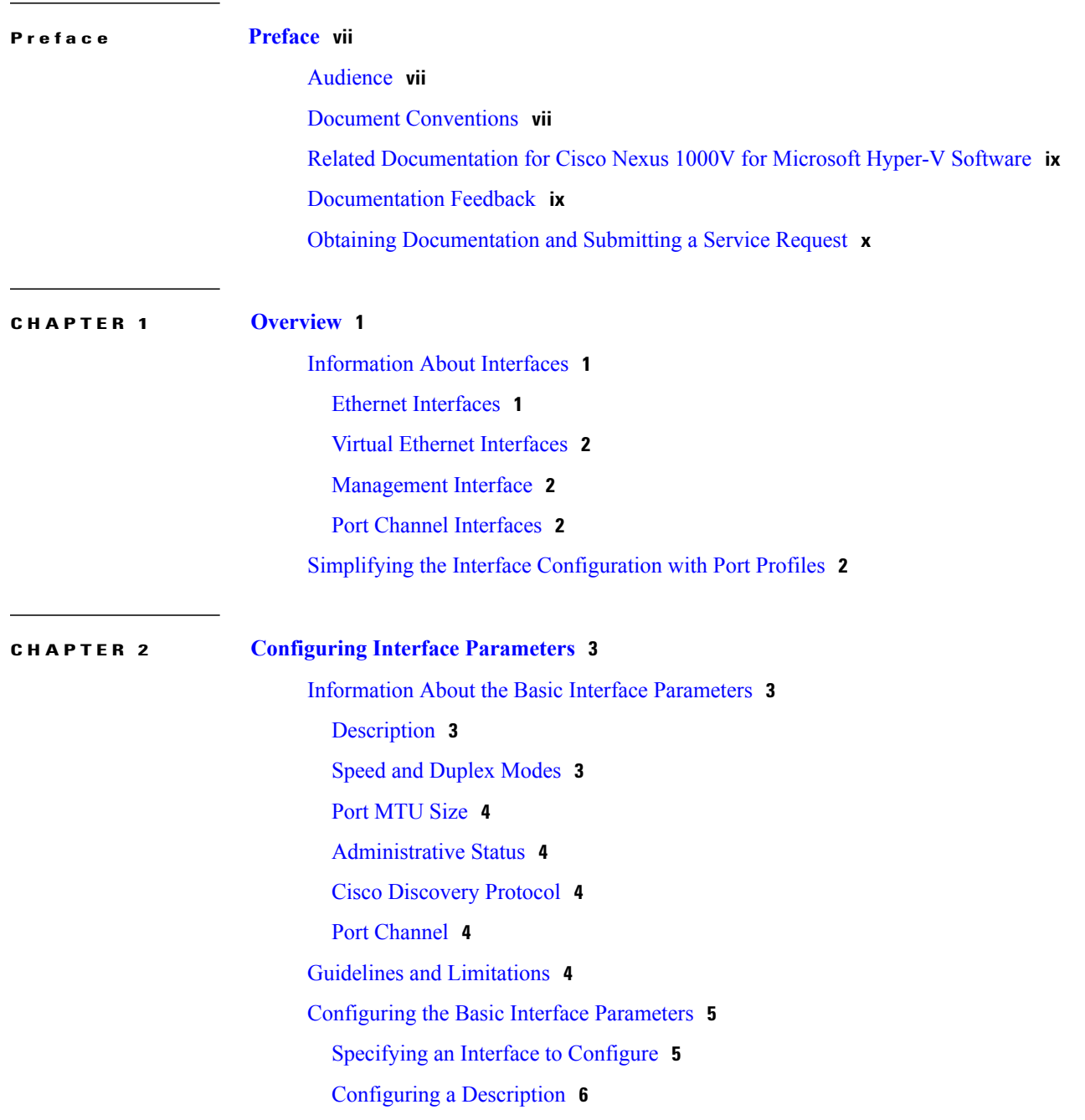

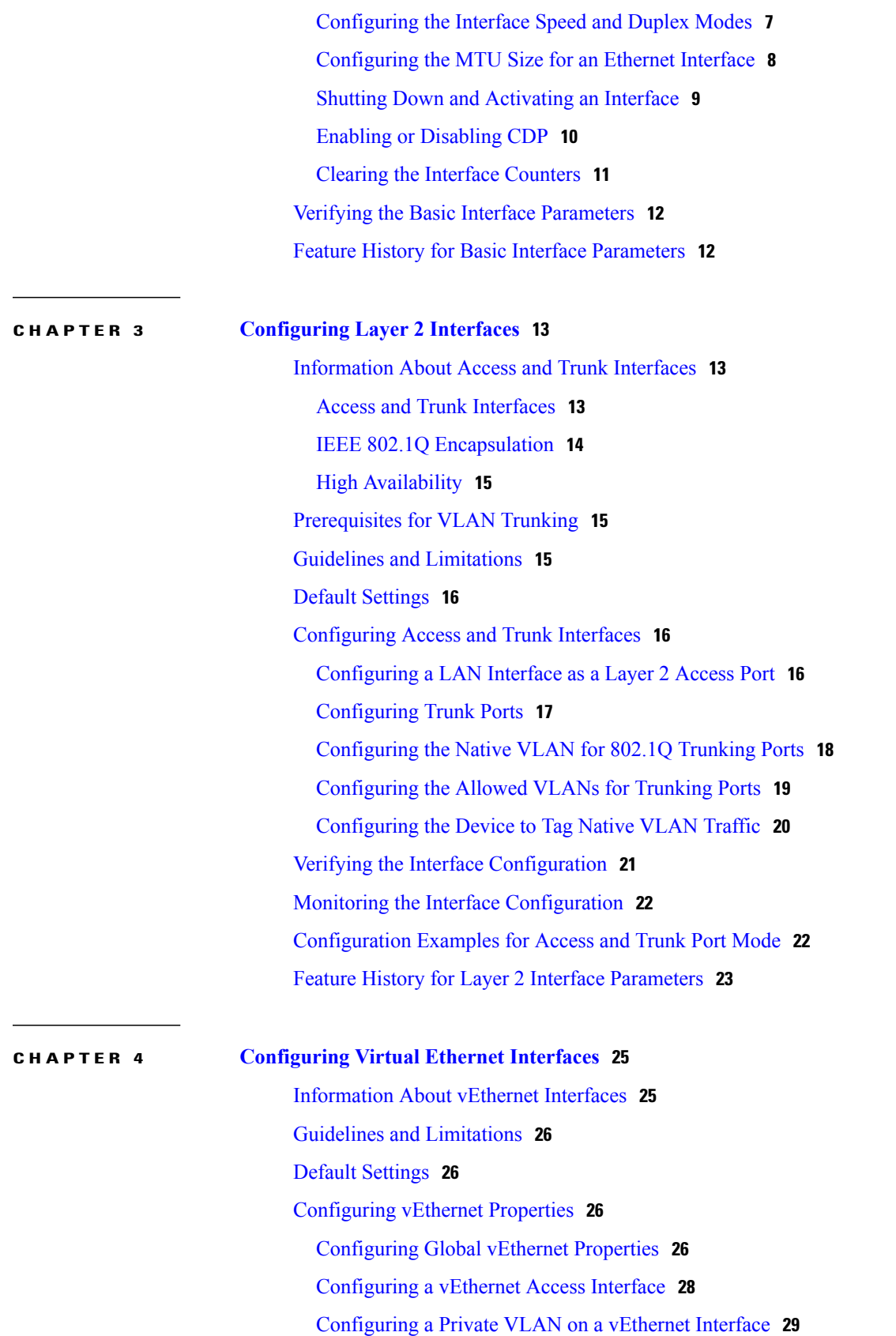

 $\mathbf I$ 

Enabling or [Disabling](#page-38-1) a vEthernet Interface **29** Verifying the vEthernet Interface [Configuration](#page-39-0) **30** Monitoring the vEthernet Interface [Configuration](#page-41-0) **32** [Configuration](#page-42-0) Examples for vEthernet Interfaces **33** Feature History for vEthernet [Interfaces](#page-42-1) **33**

#### **CHAPTER 5 [Configuring](#page-44-0) Port Channels 35**

[Information](#page-45-0) About Port Channels **36** Port [Channels](#page-45-1) **36** [Compatibility](#page-45-2) Checks **36** Load [Balancing](#page-47-0) Using Port Channels **38** [LACP](#page-48-0) **39** VEM [Management](#page-49-0) of LACP **40** Port [Channel](#page-49-1) Modes **40** LACP ID [Parameters](#page-50-0) **41** LACP Marker [Responders](#page-51-0) **42** [LACP-Enabled](#page-51-1) and Static Port Channels Differences **42** vPC Host [Mode](#page-52-0) **43** [Subgroup](#page-53-0) Creation **44** Static [Pinning](#page-53-1) **44** MAC [Pinning](#page-53-2) **44** MAC Pinning [Relative](#page-54-0) **45** Network State Tracking for [vPC-HM](#page-55-0) **46** High [Availability](#page-56-0) **47** [Prerequisites](#page-56-1) for Port Channels **47** Guidelines and [Limitations](#page-56-2) **47** Default [Settings](#page-57-0) **48** [Configuring](#page-58-0) Port Channels **49** [Creating](#page-58-1) a Port Profile for a Port Channel **49** [Migrating](#page-58-2) a Channel Group to a Port Profile **49** [Migrating](#page-59-0) Port Profile Types in a Port Profile **50** [Configuring](#page-60-0) Network State Tracking for vPC-HM **51** [Configuring](#page-62-0) Static Pinning for an Interface **53** [Removing](#page-63-0) a Port Channel Group from a Port Profile **54** Shutting Down and [Restarting](#page-64-0) a Port Channel Interface **55**

Adding a [Description](#page-64-1) to a Port Channel Interface **55** [Configuring](#page-65-0) Port Channel Load Balancing **56** [Configuring](#page-66-0) the Speed and Duplex Settings for a Port Channel Interface **57** Restoring the Default [Load-Balancing](#page-67-0) Method **58** [Configuring](#page-68-0) an LACP Port Channel **59** Verifying Port Channel [Configuration](#page-70-0) **61** [Monitoring](#page-71-0) Port Channels **62** [Configuration](#page-72-0) Examples for Port Channels **63** Feature History for Port [Channels](#page-72-1) **63**

#### **APPENDIX A [Supported](#page-74-0) RFCs 65**

[Supported](#page-74-1) RFCs **65**

<span id="page-6-0"></span>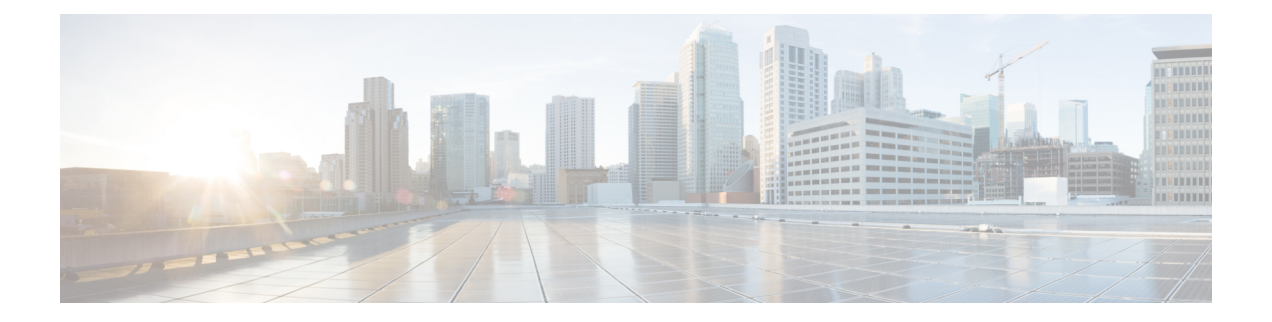

# **Preface**

This preface contains the following sections:

- [Audience,](#page-6-1) page vii
- Document [Conventions,](#page-6-2) page vii
- Related [Documentation](#page-8-0) for Cisco Nexus 1000V for Microsoft Hyper-V Software, page ix
- [Documentation](#page-8-1) Feedback, page ix
- Obtaining [Documentation](#page-9-0) and Submitting a Service Request, page x

## <span id="page-6-1"></span>**Audience**

This publication is for network administrators who configure and maintain Cisco Nexus devices. This guide is for network and server administrators with the following experience and knowledge:

- An understanding of virtualization
- An understanding of the corresponding hypervisor management software for your switch, such as VMware vSwitch, Microsoft System Center Virtual Machine Manager (SCVMM), or OpenStack

# <span id="page-6-2"></span>**Document Conventions**

Command descriptions use the following conventions:

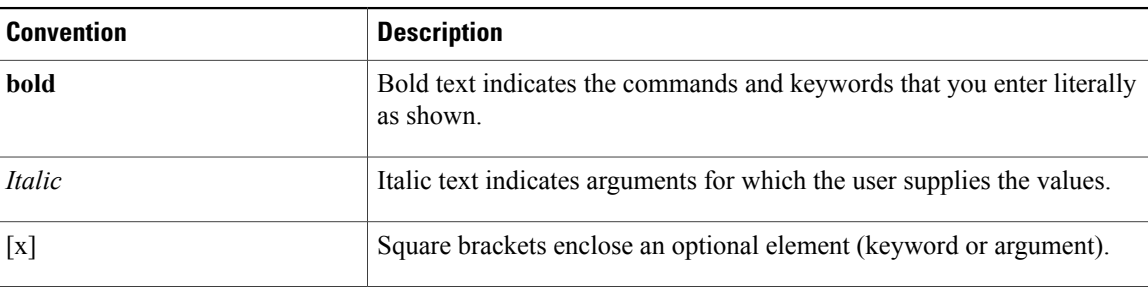

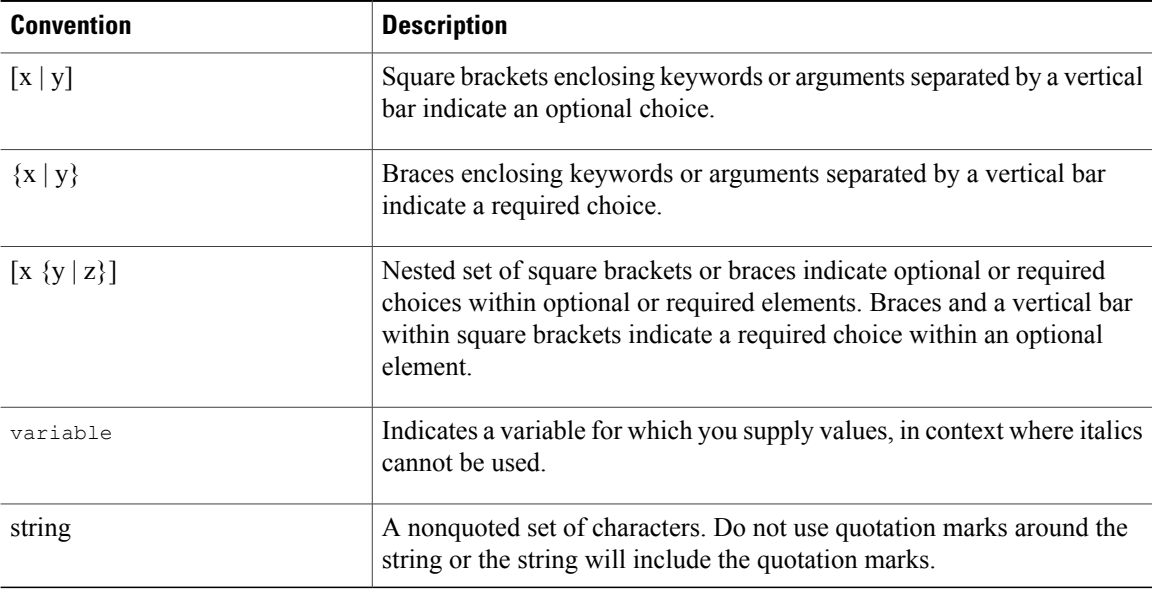

Examples use the following conventions:

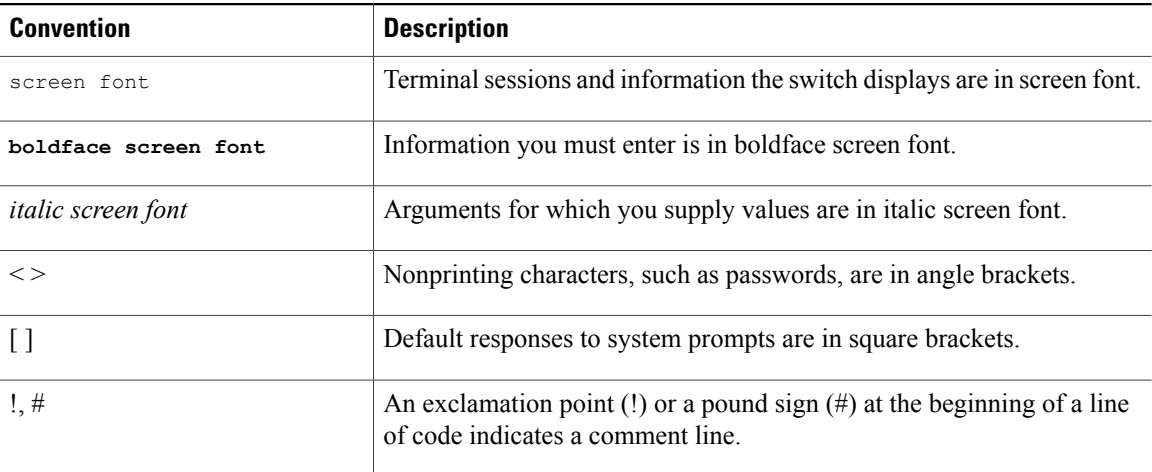

This document uses the following conventions:

**Note**

Means *reader take note*. Notes contain helpful suggestions or references to material not covered in the manual.

 $\triangle$ **Caution**

Means *reader be careful*. In this situation, you might do something that could result in equipment damage or loss of data.

# <span id="page-8-0"></span>**Related Documentation for Cisco Nexus 1000V for Microsoft Hyper-V Software**

This section lists the documents used with the Cisco Nexus 1000V for Microsoft Hyper-V software:

#### **General Information**

*Cisco Nexus 1000V for Microsoft Hyper-V Release Notes*

#### **Install and Upgrade**

*Cisco Nexus 1000V for Microsoft Hyper-V Installation and Upgrade Guide*

#### **Configuration Guides**

*Cisco Nexus 1000V for Microsoft Hyper-V High Availability and Redundancy Configuration Guide Cisco Nexus 1000V for Microsoft Hyper-V Interface Configuration Guide Cisco Nexus 1000V for Microsoft Hyper-V Layer 2 Switching Configuration Guide Cisco Nexus 1000V for Microsoft Hyper-V License Configuration Guide Cisco Nexus 1000V for Microsoft Hyper-V Network Segmentation Manager Configuration Guide Cisco Nexus 1000V for Microsoft Hyper-V Port Profile Configuration Guide Cisco Nexus 1000V for Microsoft Hyper-V Quality of Service Configuration Guide Cisco Nexus 1000V for Microsoft Hyper-V Security Configuration Guide Cisco Nexus 1000V for Microsoft Hyper-V System Management Configuration Guide Cisco Nexus 1000V for Microsoft Hyper-V Verified Scalability Guide*

#### **Reference Guides**

*Cisco Nexus 1000V for Microsoft Hyper-V Command Reference*

#### **Troubleshooting and Alerts**

*Cisco Nexus 1000V for Microsoft Hyper-V Troubleshooting Guide*

## <span id="page-8-1"></span>**Documentation Feedback**

To provide technical feedback on this document, or to report an error or omission, please send your comments to one of the following:

• nexus1k-docfeedback@cisco.com

We appreciate your feedback.

## <span id="page-9-0"></span>**Obtaining Documentation and Submitting a Service Request**

For information on obtaining documentation, using the Cisco Bug Search Tool (BST), submitting a service request, and gathering additional information, see *What's New in Cisco Product Documentation*, at: [http://](http://www.cisco.com/en/US/docs/general/whatsnew/whatsnew.html) [www.cisco.com/en/US/docs/general/whatsnew/whatsnew.html.](http://www.cisco.com/en/US/docs/general/whatsnew/whatsnew.html)

Subscribe to *What's New in Cisco Product Documentation*, which lists all new and revised Cisco technical documentation, as an RSS feed and deliver content directly to your desktop using a reader application. The RSS feeds are a free service.

<span id="page-10-0"></span>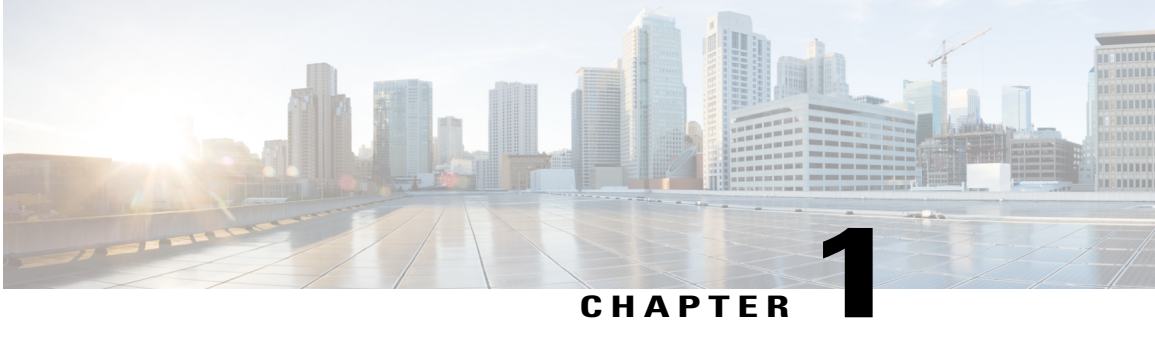

# **Overview**

This chapter contains the following sections:

- [Information](#page-10-1) About Interfaces, page 1
- Simplifying the Interface [Configuration](#page-11-3) with Port Profiles, page 2

## <span id="page-10-2"></span><span id="page-10-1"></span>**Information About Interfaces**

### **Ethernet Interfaces**

All interfaces on the Cisco Nexus 1000V are Layer 2 Ethernet interfaces, which include access ports, trunk ports, private VLAN ports, and promiscuous ports.

#### **Access Ports**

An access port carries traffic for one VLAN. This type of port is a Layer 2 interface only.

#### **Private VLAN Ports**

Private VLANs (PVLANs) are used to segregate Layer 2 ISP traffic and convey it to a single router interface. PVLANs achieve device isolation by applying Layer 2 forwarding constraints that allow end devices to share the same IP subnet while being isolated by Layer 2. The use of larger subnets reduces address management overhead. Three separate port designations are used. Each has its own unique set of rules that regulate the ability of each connected endpoint to communicate with other connected endpoints within the same PVLAN domain.

For more information about PVLANs, see the *Cisco Nexus 1000V for Microsoft Hyper-V Layer 2 Switching Configuration Guide*.

#### **Promiscuous Ports**

A promiscuous port can talk to all other types of ports. A promiscuous port can talk to isolated ports as well as community ports, and those ports can also talk to promiscuous ports.

For more information about promiscuous ports, see the *Cisco Nexus 1000V for Microsoft Hyper-V Layer 2 Switching Configuration Guide*.

#### **Trunk Ports**

A trunk port carries traffic for two or more VLANs. This port type is a Layer 2 interface only.

### <span id="page-11-0"></span>**Virtual Ethernet Interfaces**

Virtual Ethernet (vEthernet or vEth) interfaces are logical interfaces. Each vEthernet interface corresponds to a switch interface that is connected to a virtual port. The interface types are as follows:

- VM (interfaces connected to VM NICs)
- Service console
- Host NIC

vEthernet interfaces are created on the Cisco Nexus 1000V to represent virtual ports in use on the distributed virtual switch.

### <span id="page-11-2"></span><span id="page-11-1"></span>**Management Interface**

You can use the management Ethernet interface to connect the device to a network for remote management using a Telnet client, the Simple Network Management Protocol (SNMP), or other management agents.

### <span id="page-11-3"></span>**Port Channel Interfaces**

A port channel is a logical interface that aggregates multiple physical interfaces. You can bundle up to eight individual links to physical ports into a port channel to improve bandwidth and redundancy. You can also use port channeling to load balance traffic across these channeled physical interfaces.

# **Simplifying the Interface Configuration with Port Profiles**

You can use a port profile to simplify the interface configuration. You can configure a port profile and then assign it to multiple interfaces to give them all the same configuration. Changes to the port profile are propagated to the configuration of any interface that is assigned to it.

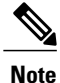

We do not recommend that you override port profile configurations by making changes to the assigned interface configurations. You should make configuration changes to interfaces only to quickly test a change or to disable a port.

<span id="page-12-0"></span>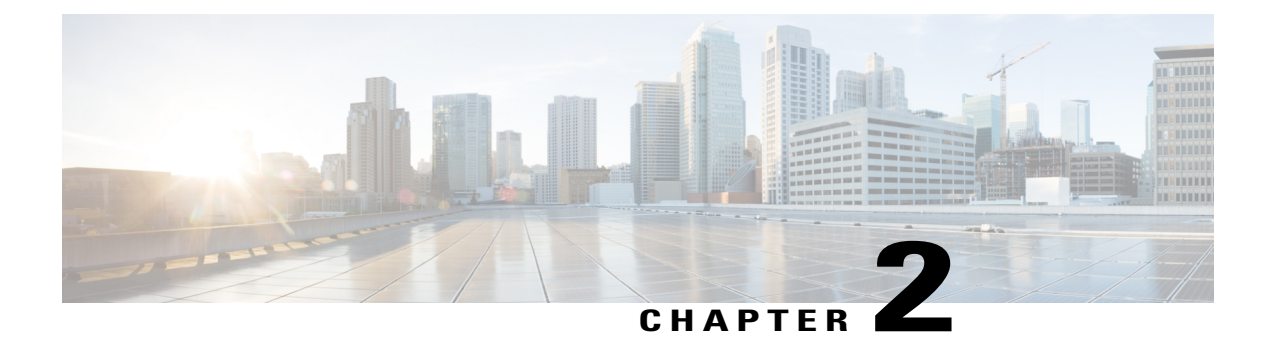

# **Configuring Interface Parameters**

This chapter contains the following sections:

- [Information](#page-12-1) About the Basic Interface Parameters, page 3
- Guidelines and [Limitations,](#page-13-4) page 4
- [Configuring](#page-14-0) the Basic Interface Parameters, page 5
- Verifying the Basic Interface [Parameters,](#page-21-0) page 12
- Feature History for Basic Interface [Parameters,](#page-21-1) page 12

## <span id="page-12-2"></span><span id="page-12-1"></span>**Information About the Basic Interface Parameters**

### **Description**

For the vEthernet, Ethernet, and management interfaces, you can configure the description parameter to provide a name for the interface. Using a unique name for each interface allows you to quickly identify the interface when you are looking at a listing of multiple interfaces.

By default, the description for vEthernet interfaces is automatically formatted to contain information about the connected device. The description for a virtual Network Interface Card (vNIC), for example, contains the VM name and network adapter number. You keep this default description or you can override it with a description of your choosing.

### <span id="page-12-3"></span>**Speed and Duplex Modes**

The speed and duplex modes are interrelated for each Ethernet and management interface. By default, each interface autonegotiates its speed and duplex modes with the other interface, but you can change these settings. If you change the settings, be sure to use the same speed and duplex mode settings on both interfaces or use autonegotiation for at least one of the interfaces.

### <span id="page-13-0"></span>**Port MTU Size**

The maximum transmission unit (MTU) size specifies the maximum frame size that an Ethernet port can process. For transmissions to occur between two ports, you must configure the same MTU size for both ports. A port drops any frames that exceed its MTU size.

By default, the MTU size for each port is 1500 bytes, which is the IEEE 802.3 standard for Ethernet frames. Larger MTU sizes are possible for more efficient processing of data with less overhead. The larger frames, called jumbo frames, can be up to 9000 bytes in size, which is also the fixed system jumbo MTU size in the Cisco Nexus 1000V.

### <span id="page-13-1"></span>**Administrative Status**

The administrative-status parameter determines whether an interface is up or down. When an interface is administratively down, it is disabled and unable to transmit data. When an interface is administratively up, it is enabled and able to transmit data.

### <span id="page-13-2"></span>**Cisco Discovery Protocol**

The Cisco Discovery Protocol (CDP) is a Layer 2 protocol that enables two devices that run CDP to learn about each other. You can use CDP to troubleshoot the network by displaying information about the neighboring devices that are linked through each interface. By default, CDP is enabled.

### <span id="page-13-3"></span>**Port Channel**

A port channel is an aggregation of multiple physical interfaces that comprise a logical interface. You can bundle up to eight individual interfaces into a port channel to provide increased bandwidth and redundancy. Port channeling also load balances traffic across these physical interfaces. The port channel stays operational if at least one physical interface within the port channel is operational.

Any configuration changes that you apply to the port channel are applied to each interface member of that port channel.

## <span id="page-13-4"></span>**Guidelines and Limitations**

Interface parameters have the following configuration guidelines and limitations:

- You usually configure Ethernet port speed and duplex mode parameters to auto to allow negotiation of the speed and duplex modes between ports. If you decide to configure the port speed and duplex modes manually for these ports, consider the following:
	- ◦If you set the Ethernet port speed to auto, the device automatically sets the duplex mode to auto.
	- ◦If you enter the **no speed**, command the device automatically sets both the speed and duplex parameters to auto (the **no** speed command produces the same results as the speed auto command).

◦If you configure an Ethernet port speed to a value other than auto (for example, 10, 100, or 1000 Mbps), you must configure the connecting port to match. Do not configure the connecting port to negotiate the speed.

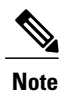

The device cannot automatically negotiate the Ethernet port speed and duplex modes if the connecting port is configured to a value other than auto.

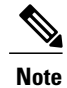

Changing the Ethernet port speed and duplex mode configuration might shut down and reenable the interface.

- To specify an interface in the CLI, use the following guidelines:
	- ◦For an Ethernet port, use the **ethernet** *slot/port* command, where *slot* is the module slot number and *port* is the port number.
	- ◦For a vEthernet port, use the **vethernet** *number* command, where *number* is a number from 1 to 1048575.
	- ◦A space is not required between the interface type and the slot/port or interface number. For example, for the Ethernet slot 4, port 5 interface, you can specify either the **ethernet 4/5** command or the **ethernet4/5** command.

## <span id="page-14-1"></span><span id="page-14-0"></span>**Configuring the Basic Interface Parameters**

## **Specifying an Interface to Configure**

You can use this procedure to specify an interface to configure.

#### **Before You Begin**

You are logged in to the CLI in EXEC mode.

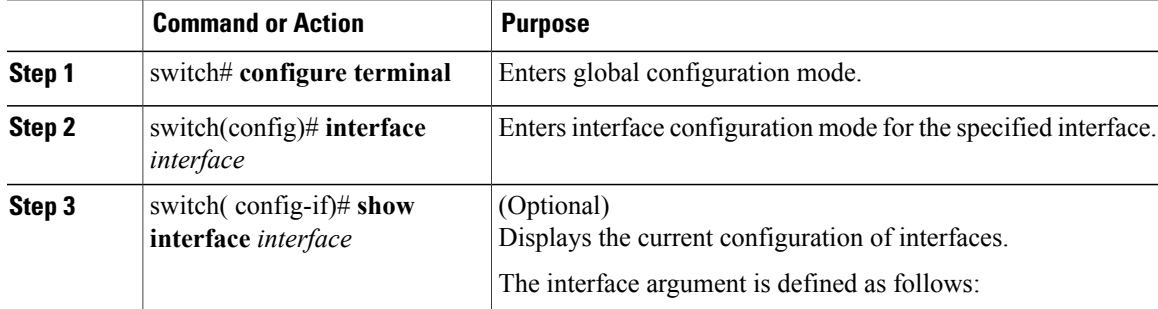

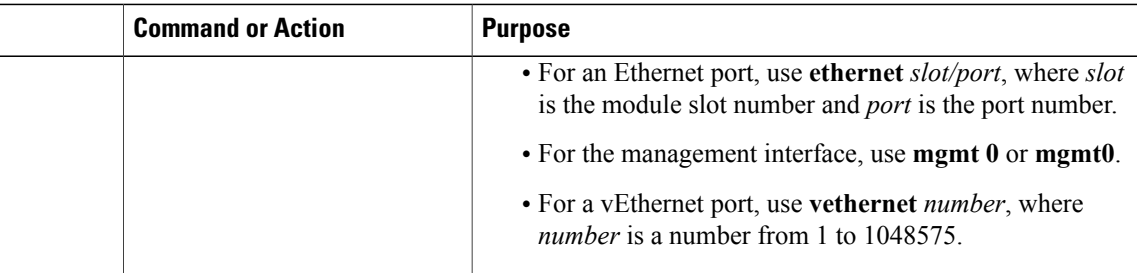

```
switch# configure terminal
switch(config)# interface ethernet 2/1
switch(config-if)# show interface ethernet 2/1
switch(config-if)#
```
## <span id="page-15-0"></span>**Configuring a Description**

You can use this procedure to add a description to av Ethernet, vEthernet, or management interface.

#### **Before You Begin**

- You are logged in to the CLI in EXEC mode.
- A description is case-sensitive and can be up to 80 alphanumeric characters in length.

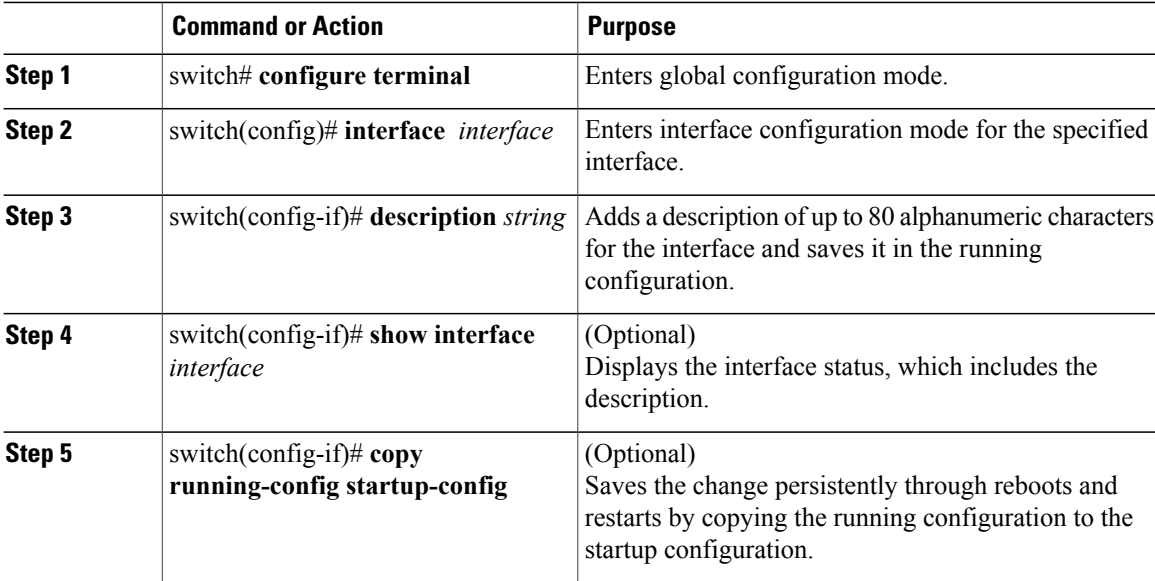

The following example shows how to set the interface description to Ethernet port 24 on module 3:

```
switch# configure terminal
switch(config)# interface ethernet 3/24
switch(config-if)# description Ethernet port 24 on module 3
switch(config-if)#
```
## <span id="page-16-0"></span>**Configuring the Interface Speed and Duplex Modes**

You can use this procedure to configure the interface speed and duplex modes.

#### **Before You Begin**

- You are logged in to the CLI in EXEC mode.
- The interface speed and duplex modes are interrelated, so you should configure both at the same time. To see the speeds and duplex modes that you can configure together for Ethernet and management interfaces, see Speed and [Duplex](#page-12-3) Modes, on page 3.

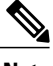

**Note** Check underlying NIC hardware capability before setting speed and duplex modes.

• Make sure that the remote port has a speed setting that supports your changes for the local port. If you want to set the local port to use a specific speed, you must set the remote port for the same speed or set the local port to autonegotiate the speed.

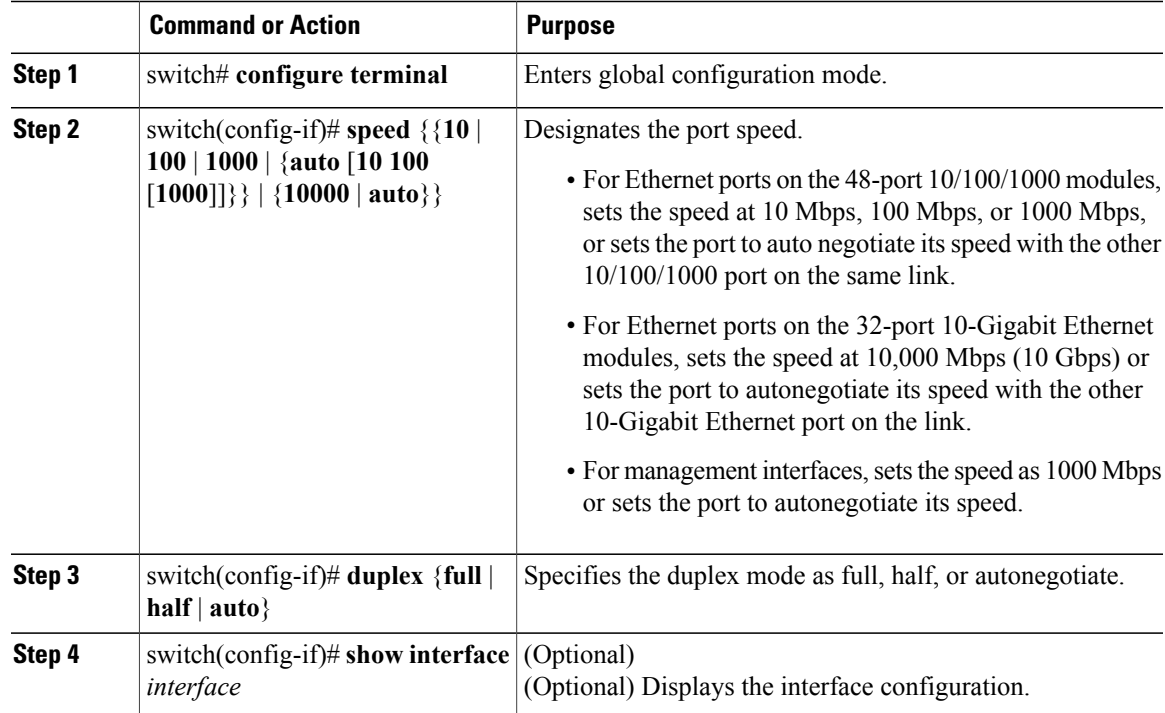

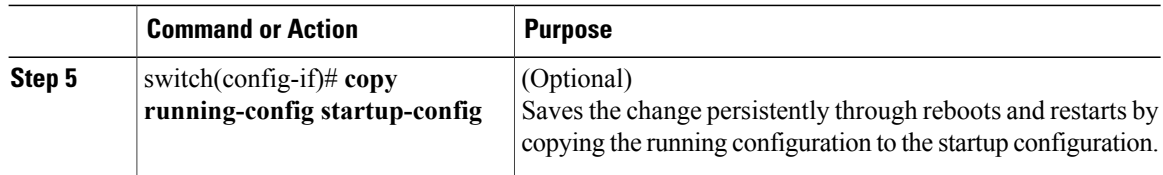

The following example shows how to set the interface description to Ethernet port 24 on module 3:

```
switch# configure terminal
switch(config)# interface ethernet 2/1
switch(config-if)# speed 1000
switch(config-if)# duplex full
switch(config-if)# show interface mgmt0
switch(config-if)#
```
## <span id="page-17-0"></span>**Configuring the MTU Size for an Ethernet Interface**

You can use this procedure to configure the size of the maximum transmission unit (MTU) for a Layer 2 Ethernet interface.

#### **Before You Begin**

- You are logged in to the CLI in EXEC mode.
- You can specify an MTU size between 1500 and 9000 bytes for an Ethernet interface.
- Make sure the MTU value you set is supported by the VEM physical NIC. See your Microsoft documentation for more information about supported MTU for physical NICs.

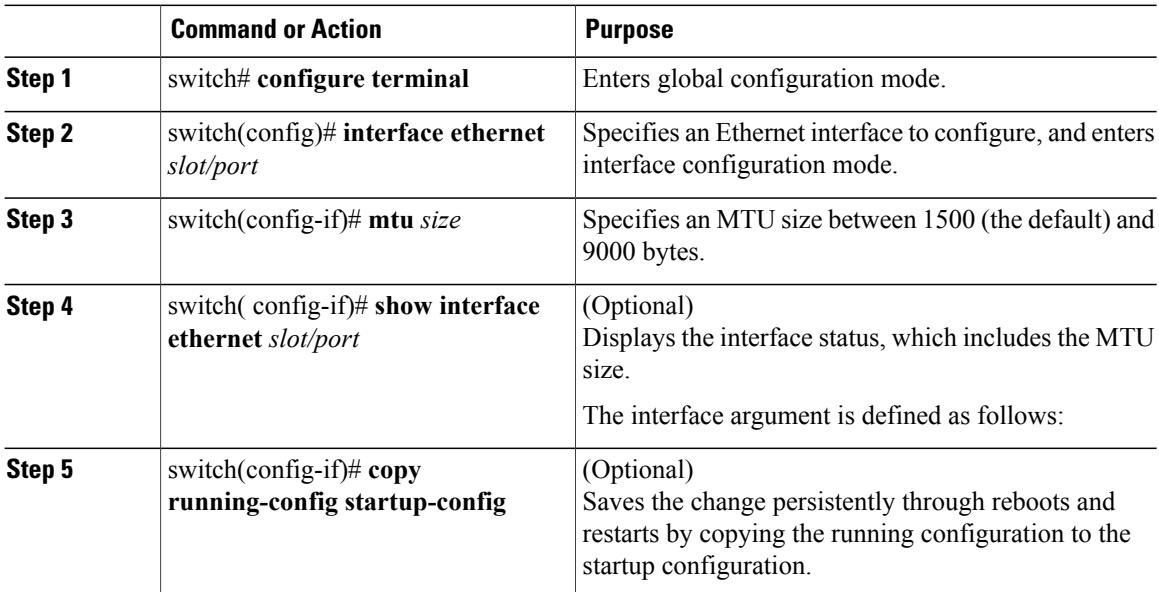

The following example shows how to configure the Ethernet interface 3/1 with the default MTU size of 1500 bytes:

```
switch# configure terminal
switch# interface ethernet 3/1
switch(config-if)# mtu 1500
switch(config-if)#
```
## <span id="page-18-0"></span>**Shutting Down and Activating an Interface**

You can use this procedure to shut down and restart Ethernet or management interfaces.

#### **Before You Begin**

- You are logged in to the CLI in EXEC mode.
- When you shut down an interface, it becomes disabled and the output of monitoring commands show it as being down.
- To activate an interface that has been shut down, you must restart the device.

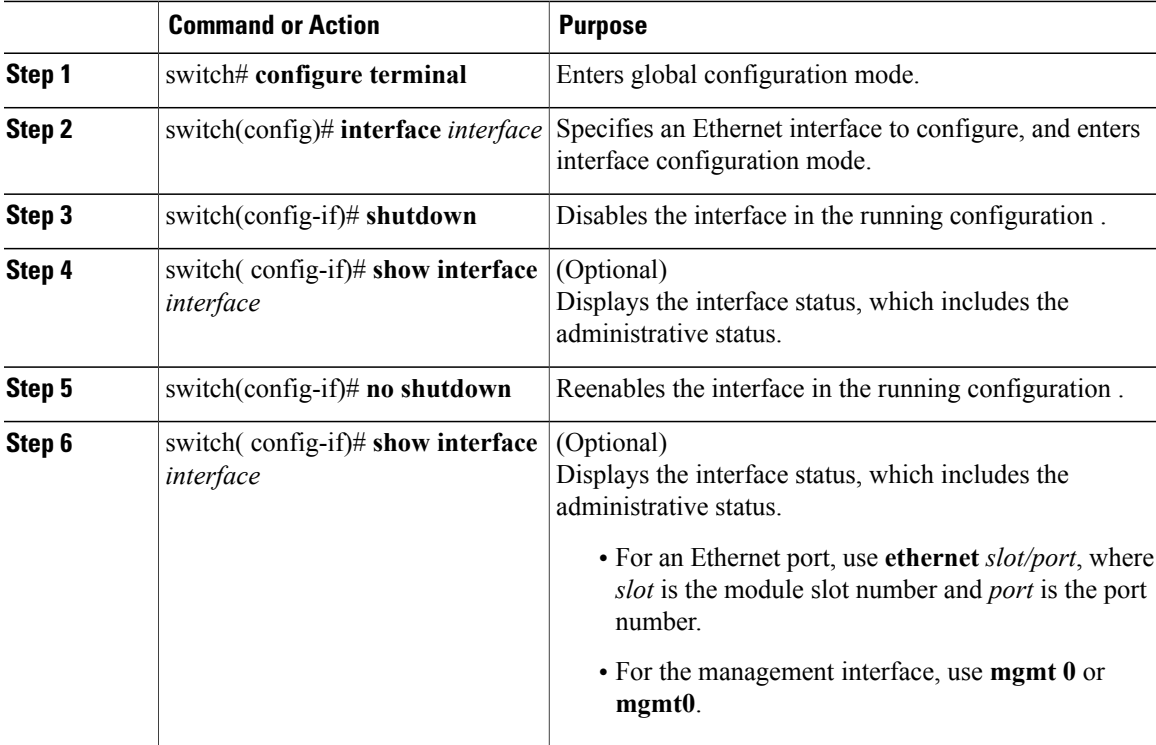

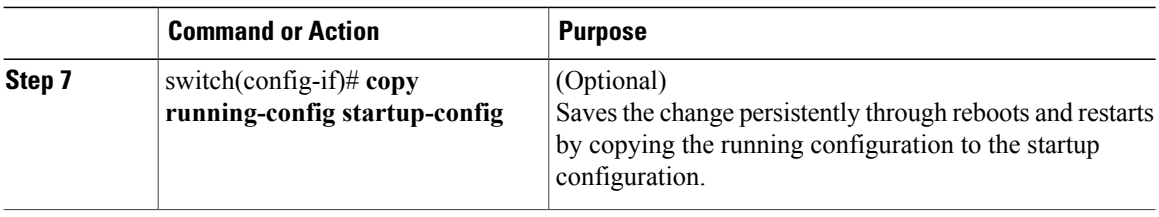

The following example shows how to configure the Ethernet interface 3/1 with the default MTU size of 1500 bytes:

```
switch# configure terminal
switch(config)# interface ethernet 3/1
switch(config-if)# shutdown
switch(config-if)# no shutdown
switch(config-if)#
```
## <span id="page-19-0"></span>**Enabling or Disabling CDP**

You can use this procedure to enable or disable the Cisco Discovery Protocol (CDP) for Ethernet and management interfaces.

#### **Before You Begin**

- You are logged in to the CLI in EXEC mode.
- Make sure that CDP is enabled at both ends of the link.

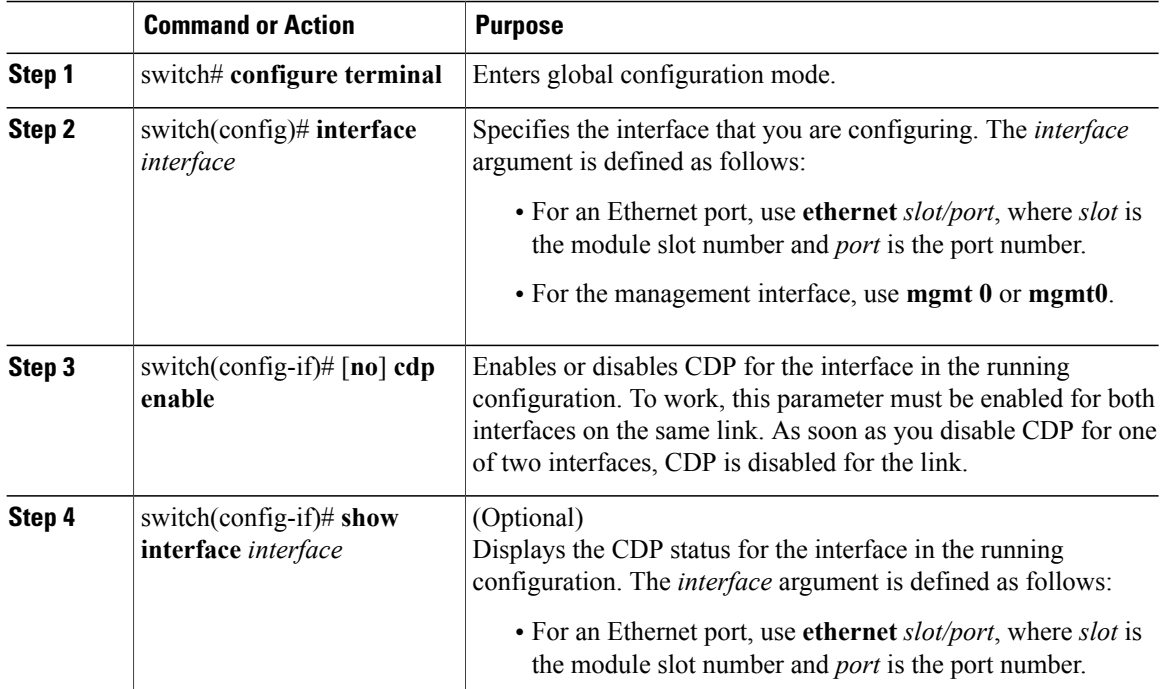

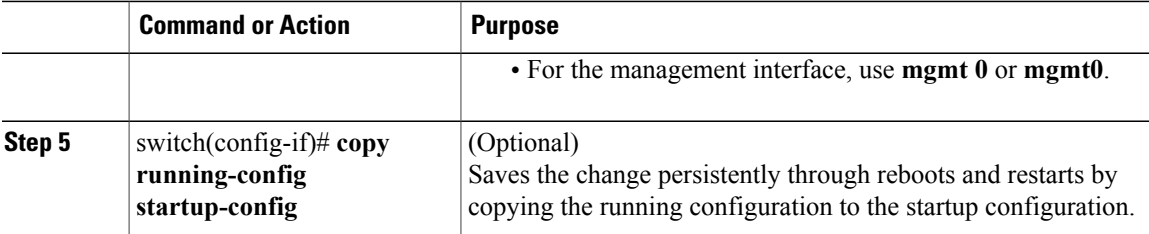

The following example shows how to enable CDP for Ethernet port 3/1:

```
switch# configure terminal
switch(config)# interface ethernet 3/1
switch(config-if)# cdp enable
switch(config-if)#
The following example shows how to disable CDP for Ethernet port 3/1:
```

```
n1000v# configure terminal
switch(config)# interface ethernet 3/1
switch(config-if)# no cdp enable
switch(config-if)#
```
## <span id="page-20-0"></span>**Clearing the Interface Counters**

You can use this procedure to clear the Ethernet, vEthernet, and management interface counters.

#### **Before You Begin**

You are logged in to the CLI in EXEC mode, configuration mode, or interface configuration mode.

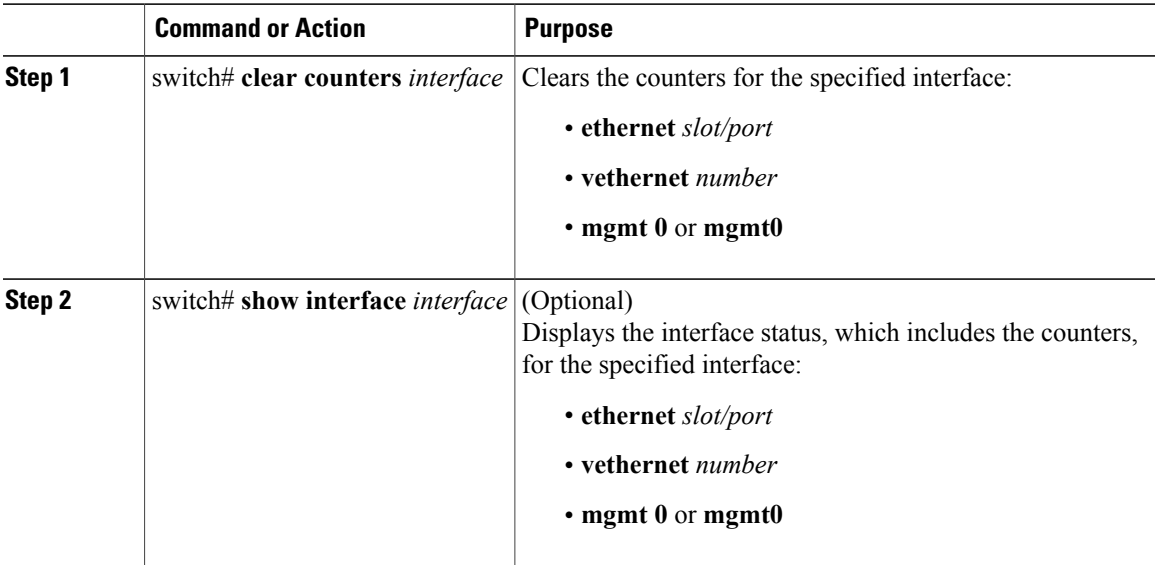

The following example shows how to clear and reset the counters on Ethernet port 5/5: switch# **clear counters ethernet 5/5** switch#

# <span id="page-21-0"></span>**Verifying the Basic Interface Parameters**

Use one of the following commands to verify the configuration:

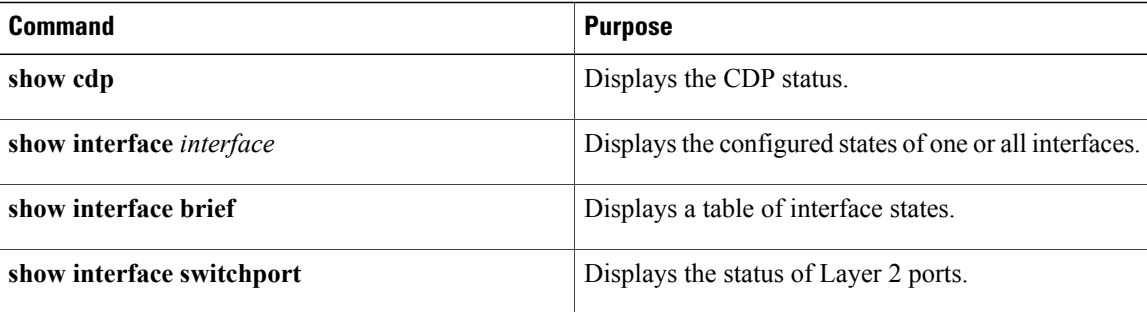

# <span id="page-21-1"></span>**Feature History for Basic Interface Parameters**

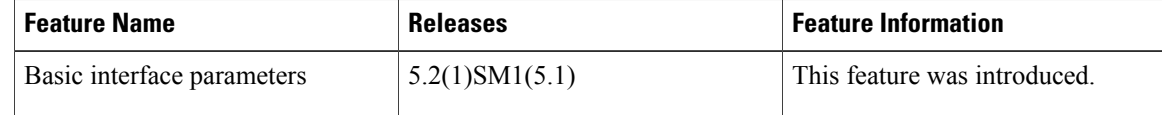

<span id="page-22-0"></span>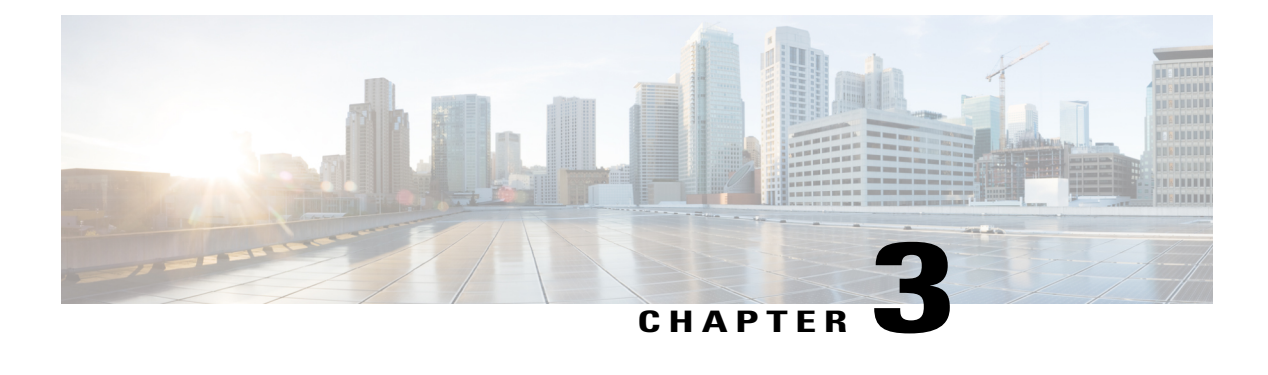

# **Configuring Layer 2 Interfaces**

This chapter contains the following sections:

- [Information](#page-22-1) About Access and Trunk Interfaces, page 13
- [Prerequisites](#page-24-1) for VLAN Trunking, page 15
- Guidelines and [Limitations,](#page-24-2) page 15
- Default [Settings,](#page-25-0) page 16
- [Configuring](#page-25-1) Access and Trunk Interfaces, page 16
- Verifying the Interface [Configuration,](#page-30-0) page 21
- Monitoring the Interface [Configuration,](#page-31-0) page 22
- [Configuration](#page-31-1) Examples for Access and Trunk Port Mode, page 22
- Feature History for Layer 2 Interface [Parameters,](#page-32-0) page 23

## <span id="page-22-1"></span>**Information About Access and Trunk Interfaces**

This section describes how to configure Layer 2 switching ports as access or trunk ports.

**Note**

For information about configuring a Switched Port Analyzer (SPAN) destination interface, see the *Cisco Nexus 1000V for Microsoft Hyper-V System Management Configuration Guide*

<span id="page-22-2"></span>**Note**

For information about VLANs, MAC address tables, and private VLANs, see the *Cisco Nexus 1000V for Microsoft Hyper-V Layer 2 Switching Configuration Guide*.

### **Access and Trunk Interfaces**

A Layer 2 port can be configured as an access or a trunk port as follows:

- An access port can have only one VLAN configured on that port; it can carry traffic for only one VLAN.
- A trunk port can have two or more VLANs configured on that port; it can carry traffic for several VLANs simultaneously.

By default, all ports on the Cisco Nexus 1000V are Layer 2 ports. You can change the default port mode (access or trunk). See the *Cisco Nexus 1000V for Microsoft Hyper-V Installation and Upgrade Guide* for information about setting the default port mode. The following figure shows how you can use trunk ports in the network. The trunk port carries traffic for two or more VLANs.

#### **Figure 1: Trunk and Access Ports and VLAN Traffic**

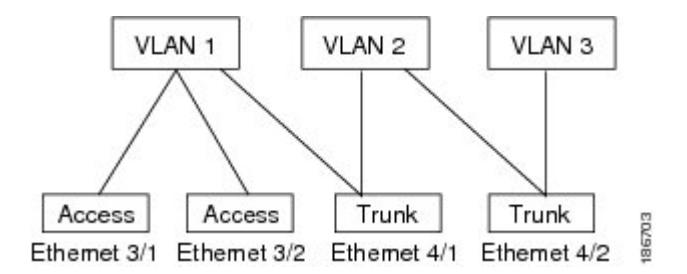

In order to correctly deliver the traffic on a trunk port with several VLANs, the device uses the IEEE 802.1Q encapsulation, or tagging, method.

To optimize the performance on access ports, you can configure the port as a host port. Once the port is configured as a host port, it is automatically set as an access port and channel grouping is disabled. Use the host designation to decrease the time that it takes the designated port to begin to forward packets.

If an access port receives a packet with an 802.1Q tag in the header other than the access VLAN value, that port drops the packet without learning its MAC source address.

A Layer 2 interface can function as either an access port or a trunk port; it cannot function as both port types simultaneously.

### <span id="page-23-0"></span>**IEEE 802.1Q Encapsulation**

A trunk is a point-to-point link between the switch and another networking device. Trunks carry the traffic of multiple VLANs over a single link and allow you to extend VLANs across an entire network.

To correctly deliver the traffic on a trunk port with several VLANs, the device uses the IEEE 802.1Q encapsulation, or tagging, method that uses a tag that is inserted into the frame header (see the following figures). This tag carries information about the specific VLAN to which the frame and packet belong. This method allows packets that are encapsulated for several different VLANs to traverse the same port and maintain traffic separation between the VLANs. Also, the encapsulated VLAN tag allows the trunk to move traffic end to end through the network on the same VLAN.

#### **Figure 2: Header Without 802.1Q Tag**

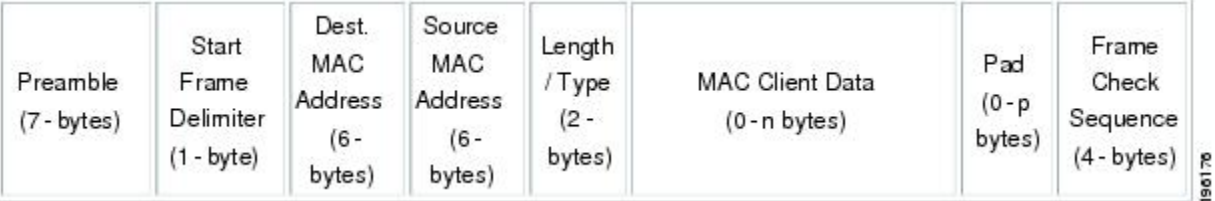

#### **Figure 3: Header With 802.1Q Tag**

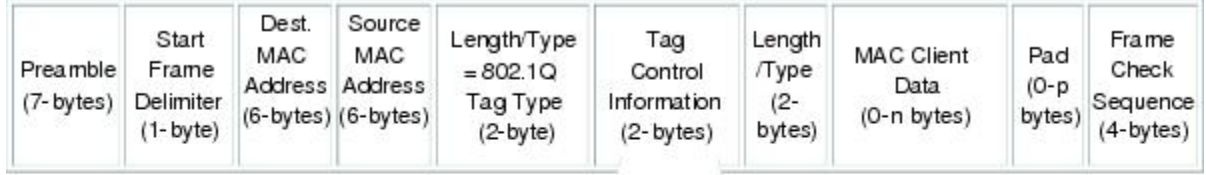

3 bits = User Priority field 1 bit = Canonical Format Identifier (CFI) 12 bits - VLAN Identifier (VLAN ID)

## <span id="page-24-1"></span><span id="page-24-0"></span>**High Availability**

The software supports high availability for Layer 2 ports.

# <span id="page-24-2"></span>**Prerequisites for VLAN Trunking**

VLAN trunking has the following prerequisite:

You are logged into the CLI.

## **Guidelines and Limitations**

VLAN trunking has the following configuration guidelines and limitations:

- Do not connect devices with access links because access links may partition a VLAN.
- When connecting Cisco switches through an 802.1Q trunk, make sure that the native VLAN for an 802.1Q trunk is the same on both ends of the trunk link. If the native VLAN on one end of the trunk is different from the native VLAN on the other end, spanning tree loops might result.
- You can group trunk ports into port channel groups, but all trunks in the group must have the same configuration. When a group is first created, all ports follow the parameters set for the first port to be

added to the group. If you change the configuration of one of these parameters, the device propagates that setting to all ports in the group, such as the allowed VLANs and the trunk status. For example, if one port in a port group ceases to be a trunk, all ports cease to be trunks.

- If you try to enable 802.1X on a trunk port, an error message appears, and 802.1X is not enabled.
- If you try to change the mode of an 802.1X-enabled port to trunk, the port mode is not changed.

## <span id="page-25-0"></span>**Default Settings**

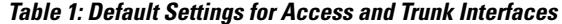

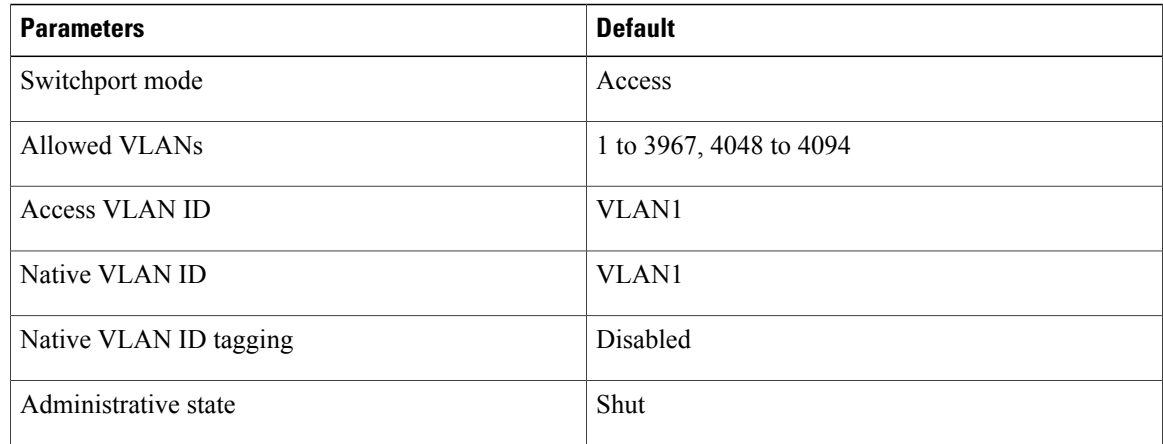

## <span id="page-25-2"></span><span id="page-25-1"></span>**Configuring Access and Trunk Interfaces**

### **Configuring a LAN Interface as a Layer 2 Access Port**

You can use this procedure to configure a Layer 2 port as an access port.

#### **Before You Begin**

- The interface can be either Ethernet or vEthernet.
- An access port transmits packets on only one, untagged VLAN. You specify which VLAN traffic that the interface carries, which becomes the access VLAN. If you do not specify a VLAN for an access port, that interface carries traffic only on the default VLAN. The default VLAN is VLAN1.
- The VLAN must exist before you can specify that VLAN as an access VLAN. The system shuts down an access port that is assigned to an access VLAN that does not exist.
- Be aware that the Cisco Nexus 1000V commands may differ from the Cisco IOS commands.

#### **Procedure**

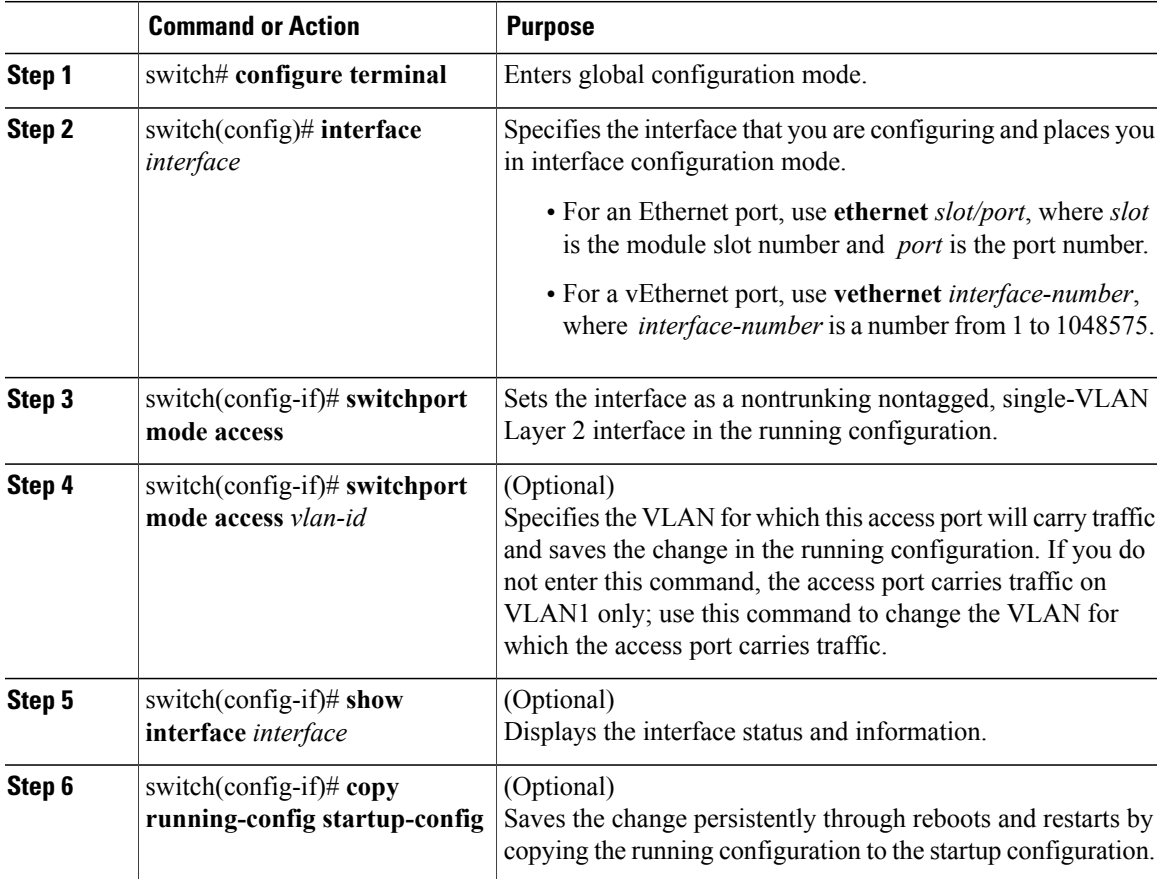

The following example shows how to set Ethernet 3/1 as a Layer 2 access port that carries traffic for VLAN 5 only:

```
switch# configure terminal
switch(config)# interface ethernet 3/1
switch(config-if)# switchport mode access
switch(config-if)# switchport access vlan 5
switch(config-if)#
```
## <span id="page-26-0"></span>**Configuring Trunk Ports**

You can use this procedure to configure a Layer 2 port as a trunk port.

#### **Before You Begin**

- Before you configure a trunk port, ensure that you are configuring a Layer 2 interface.
- You must use only an Ethernet interface.
- A trunk port transmits untagged packets for one VLAN plus encapsulated, tagged, packets for multiple VLANs.
- The device supports 802.1Q encapsulation only.
- Be aware that the Cisco Nexus 1000V commands may differ from the Cisco IOS commands.

#### **Procedure**

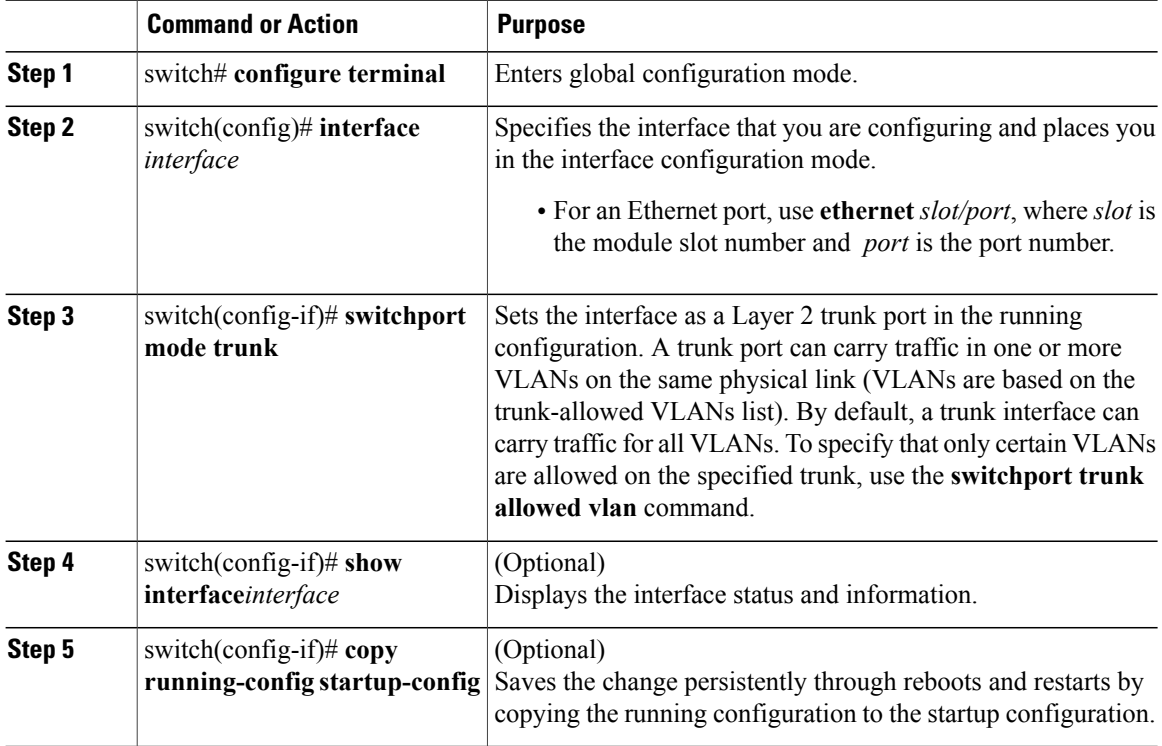

The following example shows how to set Ethernet 3/1 as a Layer 2 trunk port:

```
switch# configure terminal
switch(config)# interface ethernet 3/1
switch(config-if)# switchport mode trunk
switch(config-if)#
```
## <span id="page-27-0"></span>**Configuring the Native VLAN for 802.1Q Trunking Ports**

You can use this procedure to configure the native VLAN for 802.1Q trunk ports. If you do not configure this parameter, the trunk port uses the default VLAN as the native VLAN ID.

#### **Before You Begin**

Be aware that the Cisco Nexus 1000V commands may differ from the Cisco IOS commands.

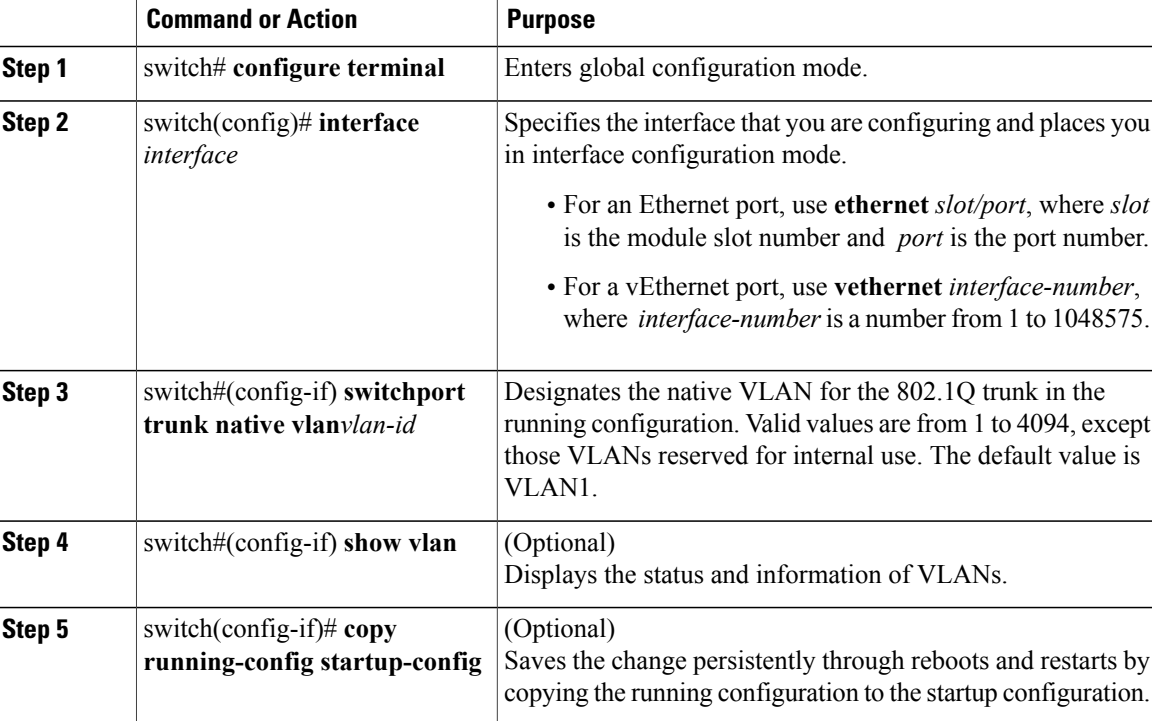

#### **Procedure**

The following example shows how to set the native VLAN for the Ethernet 3/1, Layer 2 trunk port to VLAN 5:

```
n1000v# configure terminal
switch(config)# interface ethernet 3/1
switch(config-if)# switchport trunk native vlan 5
switch(config-if)#
```
## <span id="page-28-0"></span>**Configuring the Allowed VLANs for Trunking Ports**

You can specify the IDs for the VLANs that are allowed on the specific trunk port.

#### **Before You Begin**

- Before you configure the allowed VLANs for the specified trunk ports, ensure that you are configuring the correct interfaces and that the interfaces are trunks.
- Be aware that the Cisco Nexus 1000V commands may differ from the Cisco IOS commands.

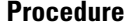

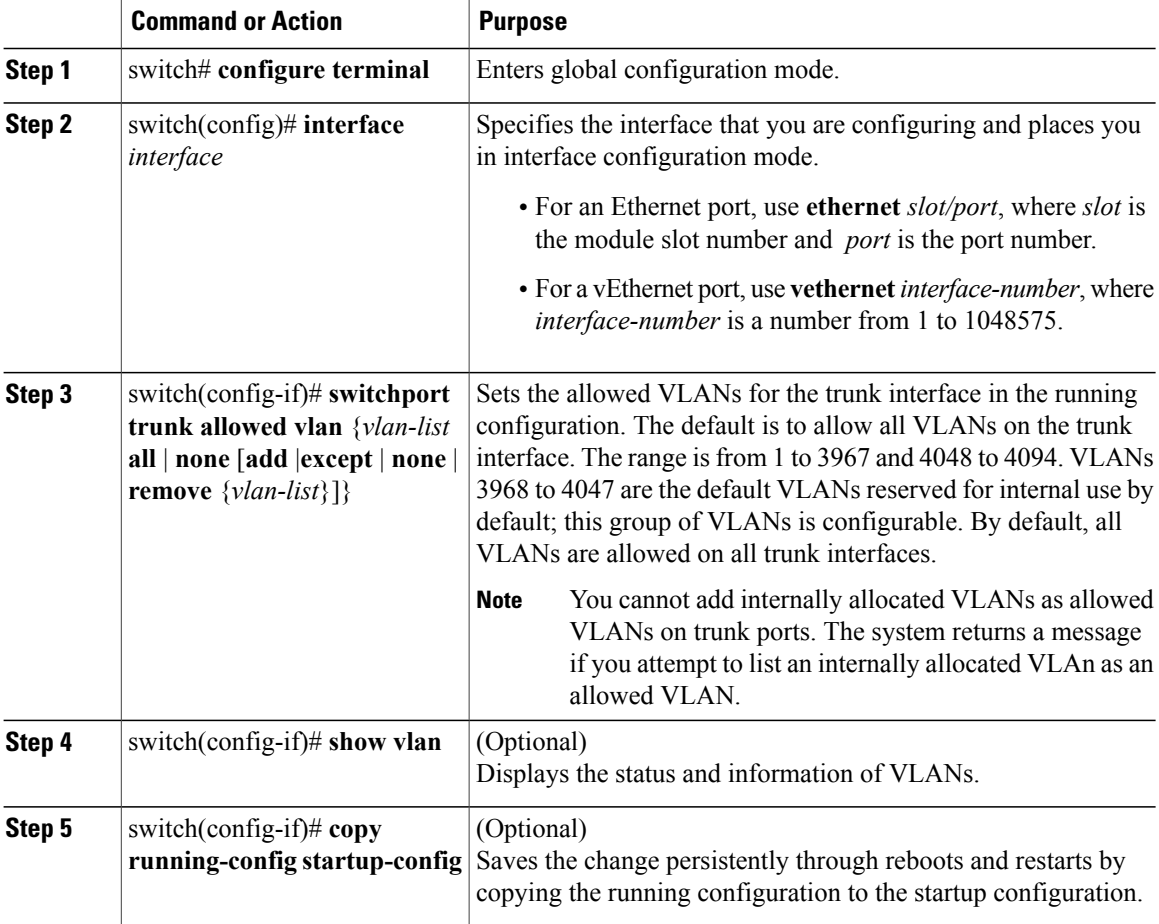

The following example shows how to add VLANs 15 to 20 to the list of allowed VLANs on the Ethernet 3/1, Layer 2 trunk port:

```
swtich# configure terminal
switch(config)# interface ethernet 3/1
switch(config-if)# switchport trunk allowed vlan 15-20
switch(config-if)#
```
## <span id="page-29-0"></span>**Configuring the Device to Tag Native VLAN Traffic**

When working with 802.1Q trunked interfaces, you can maintain the tagging for all packets that enter with a tag that matches the native VLAN ID. Untagged traffic is dropped (you will still carry control traffic on that interface).

#### **Before You Begin**

• The vlan dot1q tag native global command changes the behavior of all native VLAN ID interfaces on all trunks on the device.

- This feature applies to the entire device; you cannot apply it to selected VLANs on a device.
- Be aware that the Cisco Nexus 1000V commands may differ from the Cisco IOS commands.

```
Note
```
If you enable 802.1Q tagging on one device and disable it on another device, all traffic is dropped on the device with this feature disabled. You must configure this feature identically on each device.

#### **Procedure**

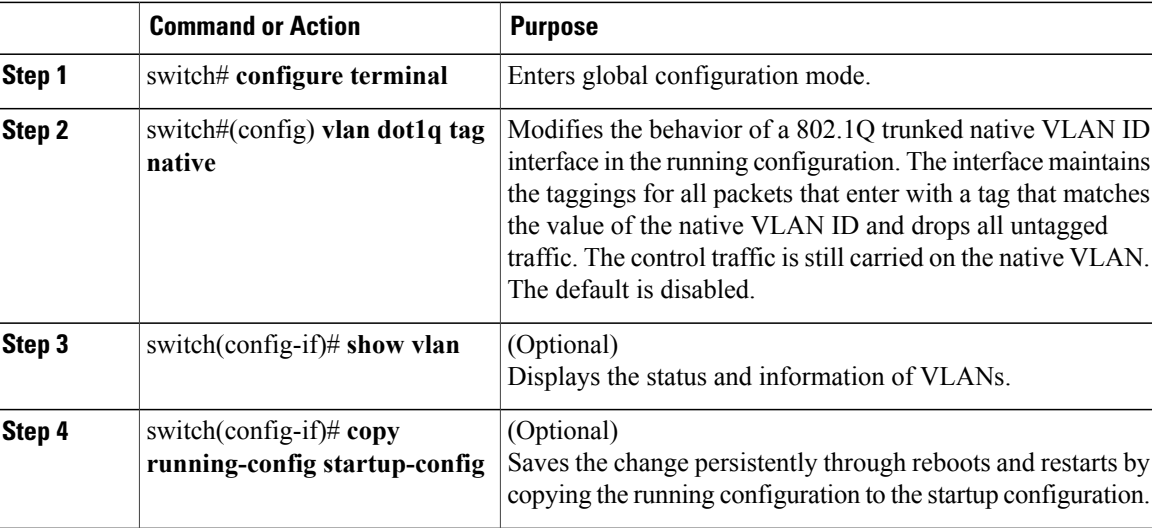

The following example shows how to change the behavior of the native VLAN on an 802.1Q trunked interface to maintain the tagged packets and drop all untagged traffic (except control traffic):

```
n1000v# configure terminal
switch(config)# vlan dot1q tag native
switch(config-if)#
```
## <span id="page-30-0"></span>**Verifying the Interface Configuration**

Use one of the following commands to verify the access and trunk interface configuration information:

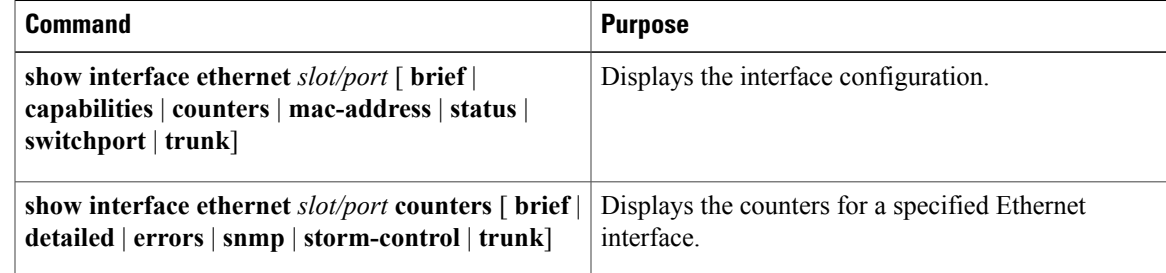

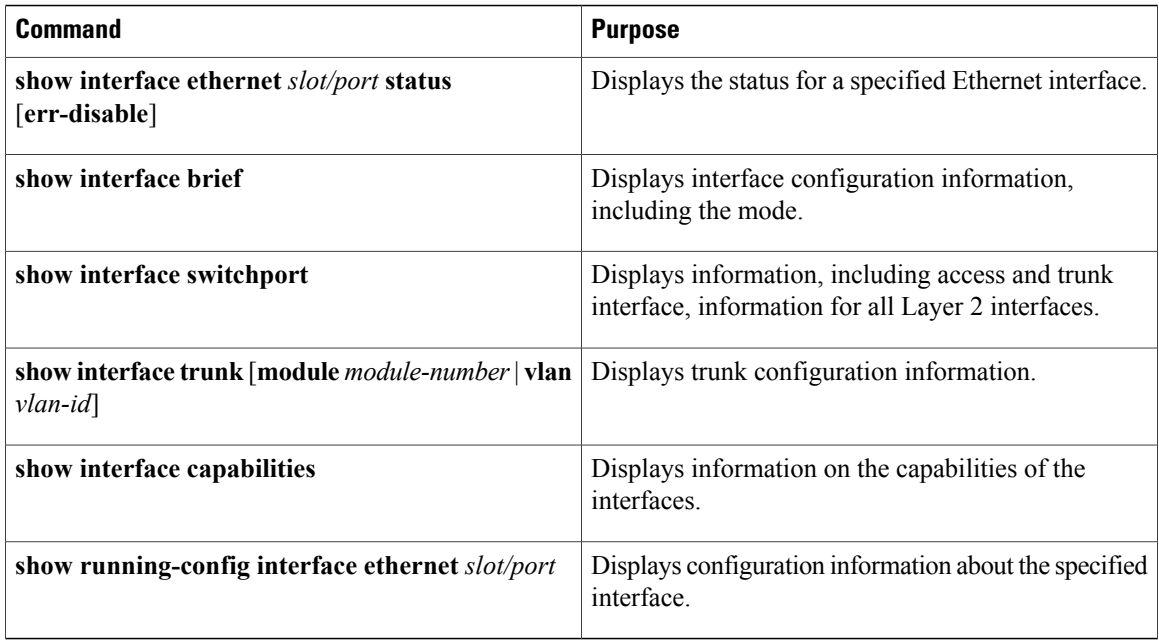

# <span id="page-31-0"></span>**Monitoring the Interface Configuration**

Use one of the following commands to display access and trunk interface configuration information:

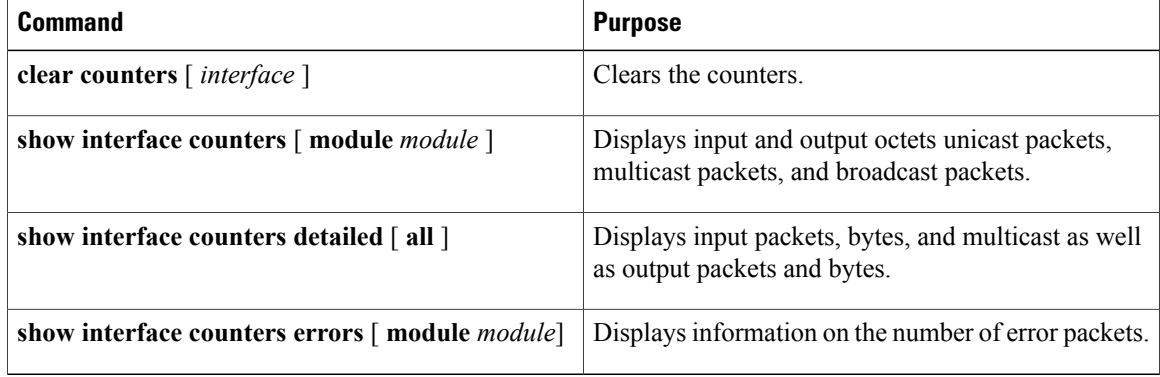

## <span id="page-31-1"></span>**Configuration Examples for Access and Trunk Port Mode**

The following example shows how to configure a Layer 2 access interface and assign the access VLAN for that interface:

```
switch# configure terminal
switch(config)# interface ethernet 2/30
switch(config-if)# switchport
switch(config-if)# switchport mode access
switch(config-if)# switchport access vlan 5
switch(config-if)#
```
The following example shows how to configure a Layer 2 trunk interface, assign the native VLAN and the allowed VLANs, and configure the device to tag the native VLAN traffic on the trunk interface:

```
switch# configure terminal
switch(config)# interface ethernet 2/35
switch(config-if)# switchport
switch(config-if)# switchport mode trunk
switch(config-if)# switchport trunk native vlan 10
switch(config-if)# witchport trunk allowed vlan 5, 10
switch(config-if)# exit
switch(config-if)#
```
## <span id="page-32-0"></span>**Feature History for Layer 2 Interface Parameters**

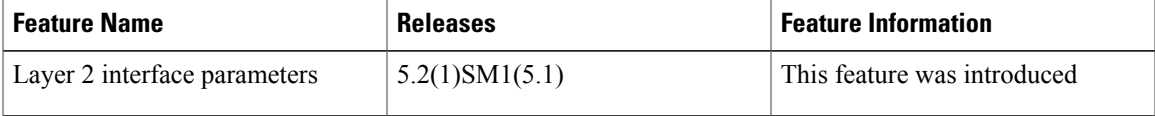

<span id="page-34-0"></span>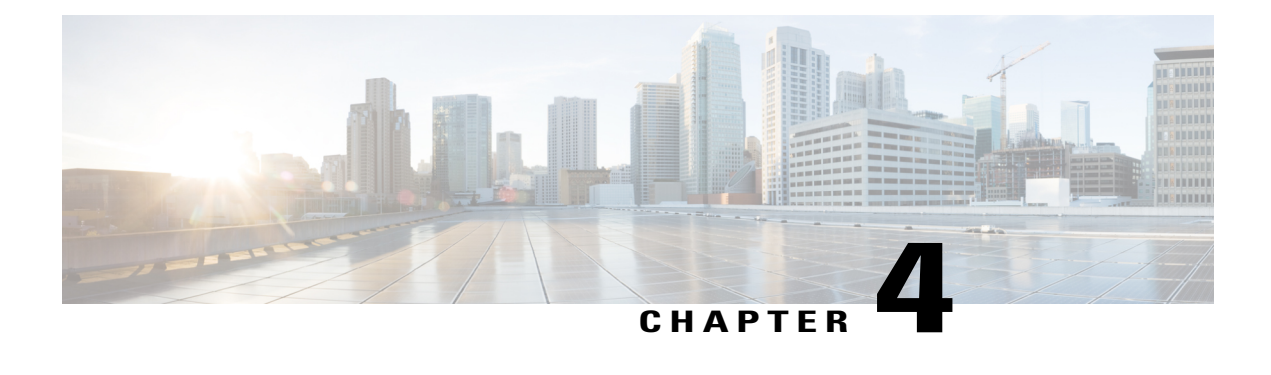

# **Configuring Virtual Ethernet Interfaces**

This chapter contains the following sections:

- [Information](#page-34-1) About vEthernet Interfaces, page 25
- Guidelines and [Limitations,](#page-35-0) page 26
- Default [Settings,](#page-35-1) page 26
- [Configuring](#page-35-2) vEthernet Properties, page 26
- Verifying the vEthernet Interface [Configuration,](#page-39-0) page 30
- Monitoring the vEthernet Interface [Configuration,](#page-41-0) page 32
- [Configuration](#page-42-0) Examples for vEthernet Interfaces, page 33
- Feature History for vEthernet [Interfaces,](#page-42-1) page 33

# <span id="page-34-1"></span>**Information About vEthernet Interfaces**

Virtual Ethernet (vEthernet or vEth) interfaces are logical interfaces. Each vEthernet interface corresponds to a switch interface that is connected to a virtual port. The interface types are as follows:

- VM (interfaces connected to VM NICs)
- Virtual Network Adapter

vEthernet interfaces are created on the Cisco Nexus 1000V to represent virtual ports in use on the distributed virtual switch.

vEthernet interfaces are mapped to connected ports by MAC address as well as DVPort number. When a server administrator changes the port profile assignment on a vNIC or hypervisor port, the same vEthernet interface is reused.

When bringing up a vEthernet interface where a change in the port profile assignment is detected, the Virtual Supervisor Module (VSM) automatically purges any manual configuration present on the interface. You can use the following command to prevent purging of the manual configuration:

#### **no svs veth auto-config-purge**

## <span id="page-35-0"></span>**Guidelines and Limitations**

vEthernet interface configuration has the following configuration guideline and limitation: MTU cannot be configured on a vEthernet interface.

## <span id="page-35-1"></span>**Default Settings**

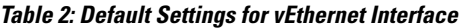

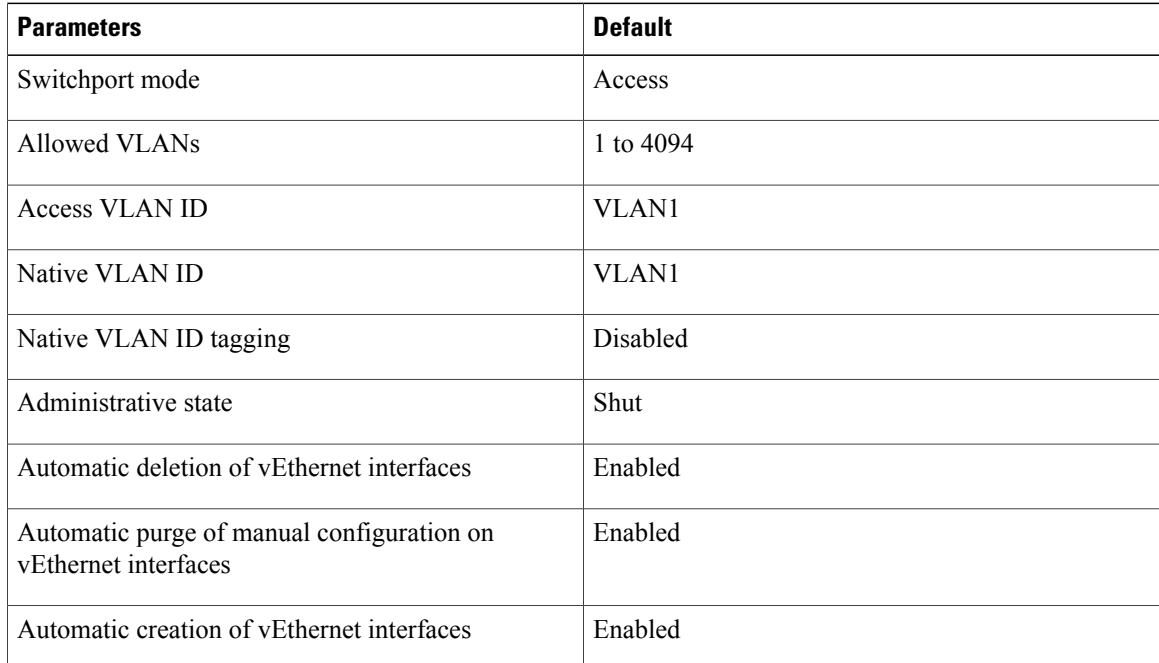

# <span id="page-35-3"></span><span id="page-35-2"></span>**Configuring vEthernet Properties**

## **Configuring Global vEthernet Properties**

You can use this procedure to enable or disable the following automatic controls for vEthernet interfaces:

- Deleting unused vEthernet interfaces
- Purging of manual vEthernet configurations
- Creating vEthernet interfaces

#### **Before You Begin**

You are logged in to the CLI in EXEC mode.
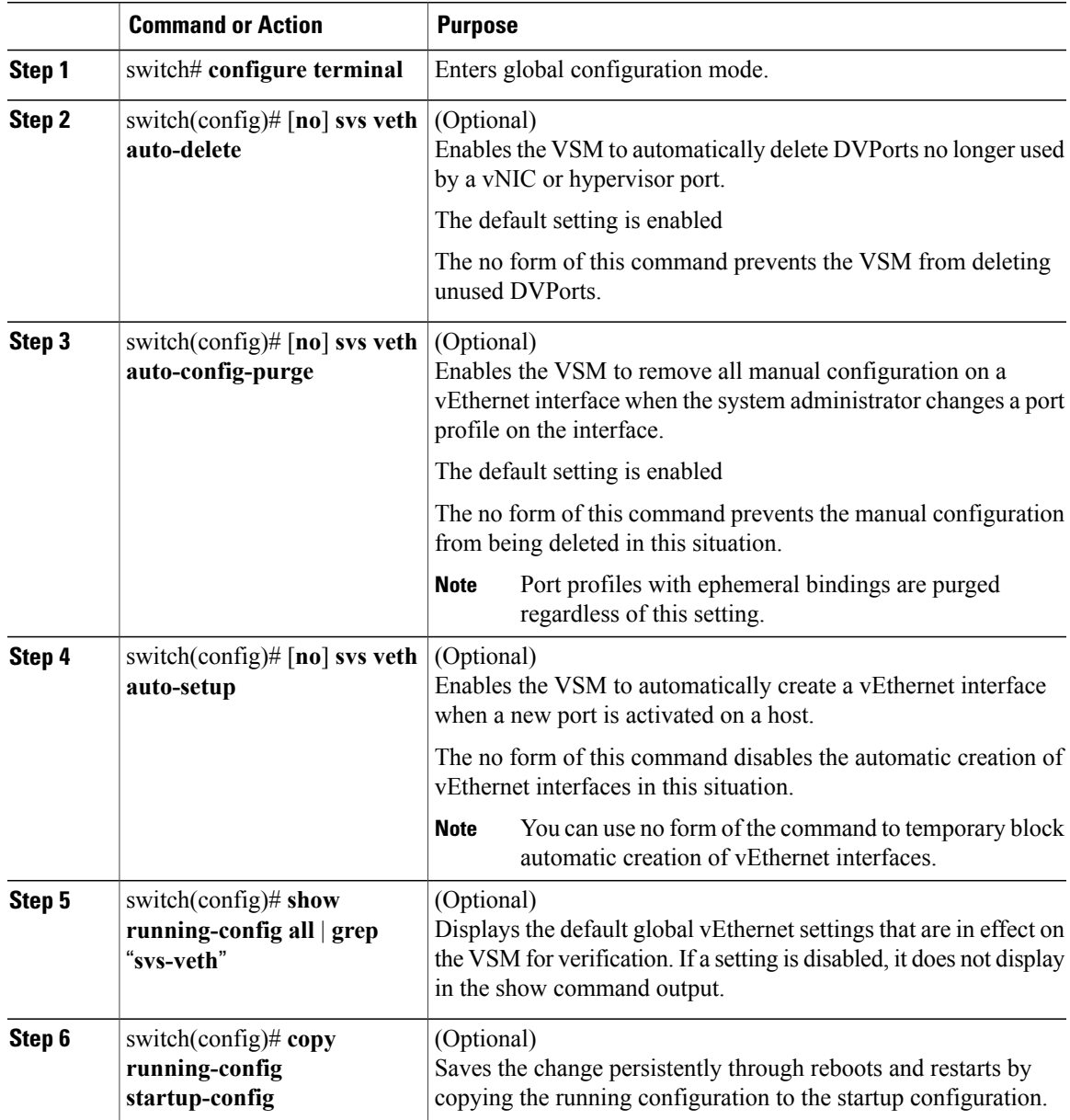

```
switch# configure terminal
switch(config)# svs veth auto-delete
switch(config)# svs veth auto-config-purge
switch(config)# svs veth auto-setup
switch(config)# show running-config all | grep "svs veth"
svs veth auto-setup
svs veth auto-delete
svs veth auto-config-purge
switch(config-if)#
```
### **Configuring a vEthernet Access Interface**

You can use this procedure to configure a vEthernet interface for use as an access interface.

### **Before You Begin**

- You are logged in to the CLI in EXEC mode.
- If you do not add a description to the vEthernet interface, then the following descriptions is added at attach time. If you add a description and then remove it using the **no description** command, then the following descriptions is added to the interface:

For a VM—*VM-Name, Network Adapter number*

### **Procedure**

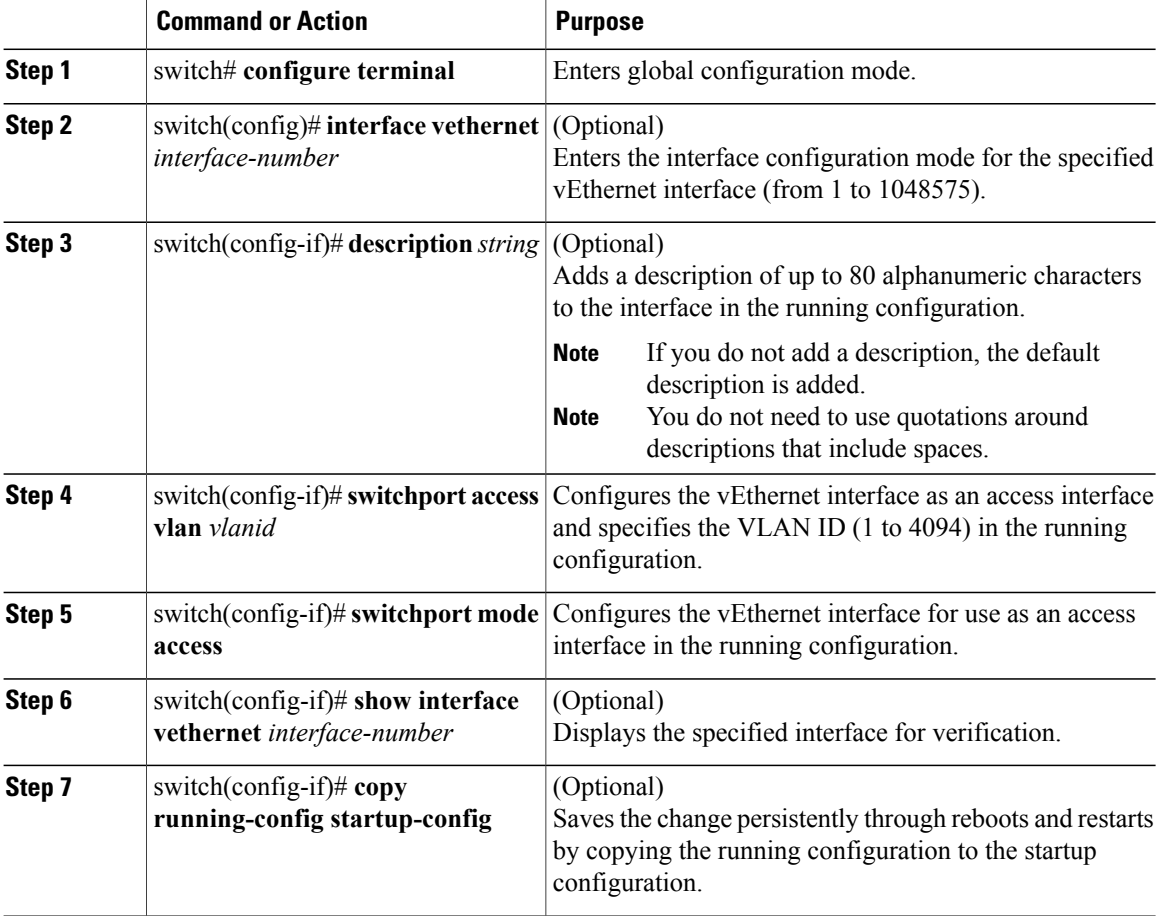

switch# **configure terminal** switch(config)# **interface vethernet 100**

```
switch(config-if)# description accessvlan
switch(config-if)# switchport access vlan 5
switch(config-if)# switchport mode access
```

```
switch(config-if)# show interface vethernet1
switch(config-if)#
```
## **Configuring a Private VLAN on a vEthernet Interface**

You can use this procedure to configure a private VLAN (PVLAN) on a vEthernet interface.

### **Before You Begin**

You are logged in to the CLI in EXEC mode.

### **Procedure**

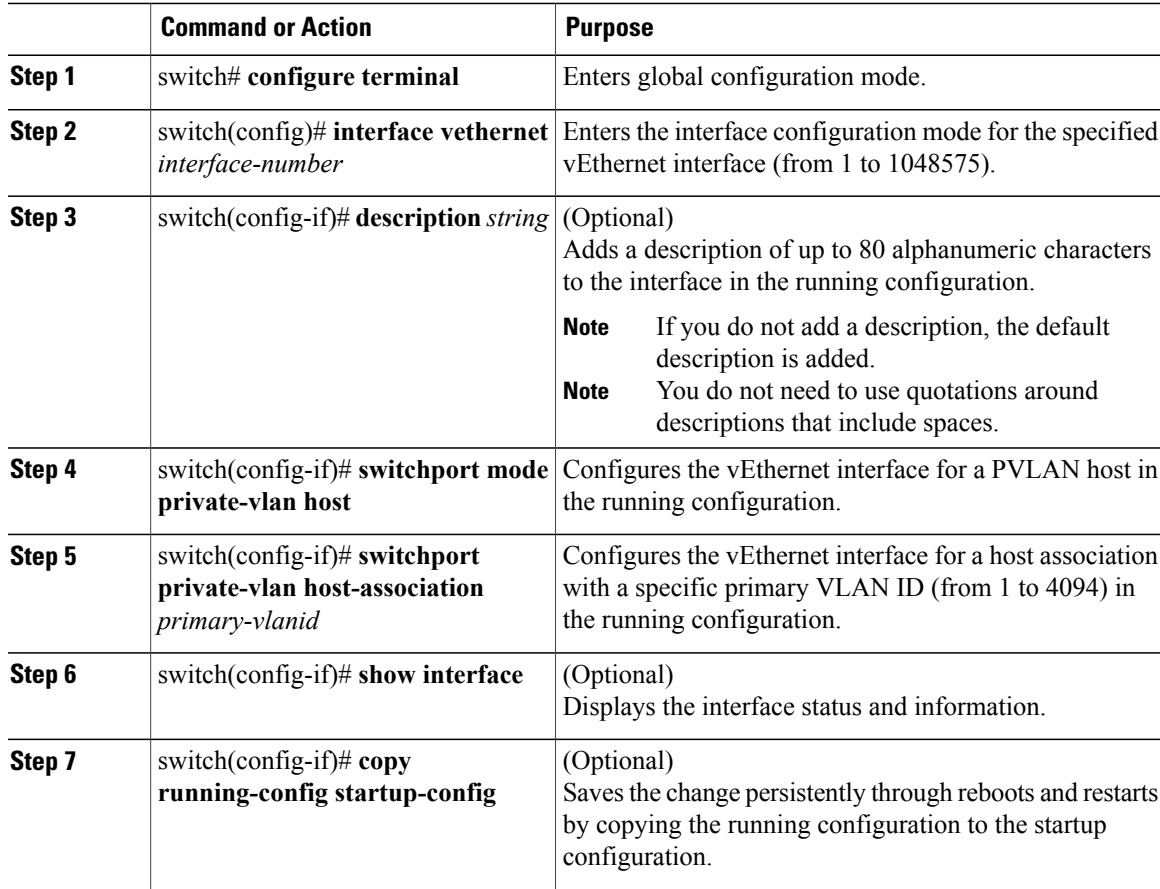

### **Enabling or Disabling a vEthernet Interface**

You can use this procedure to enable or disable a vEthernet interface.

### **Before You Begin**

You are logged in to the CLI in EXEC mode.

### **Procedure**

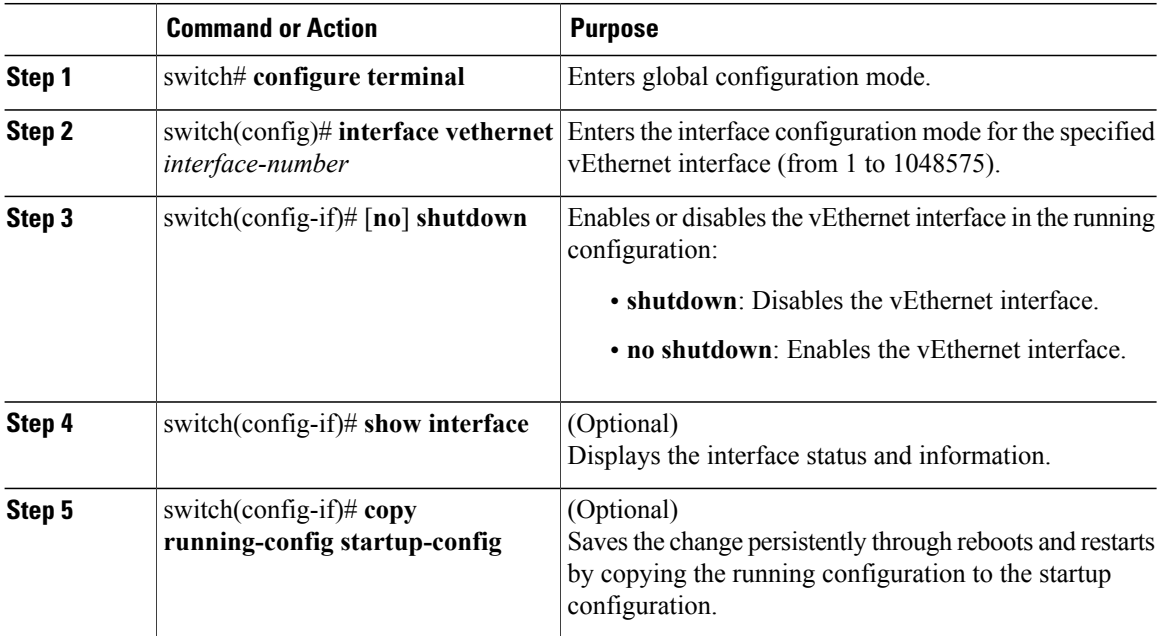

The following example shows how to enable a vEthernet interface:

```
switch# configure terminal
switch(config)# interface vethernet 100
switch(config-if)# no shutdown
switch(config-if)# how interface veth100 status
--------------------------------------------------------------------------------
                     Status Vlan Duplex Speed Type
--------------------------------------------------------------------------------
                                  up 1 auto auto --
switch(config-if)#
```
# **Verifying the vEthernet Interface Configuration**

Use one of the following commands to verify the configuration:

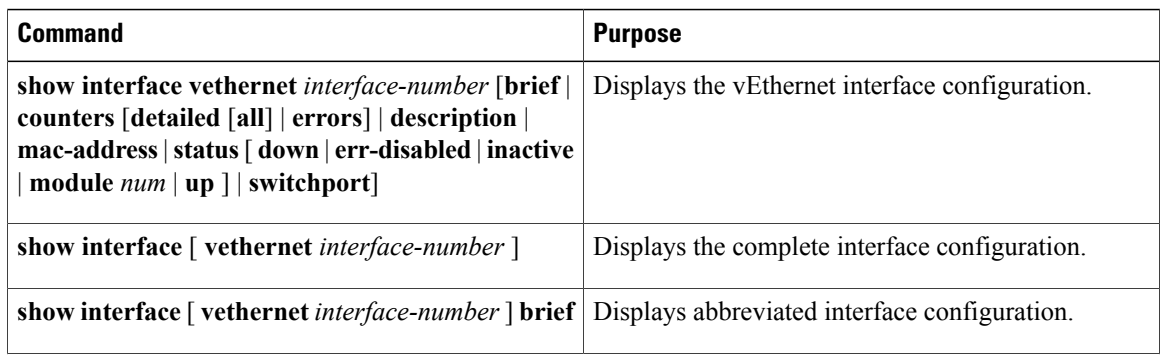

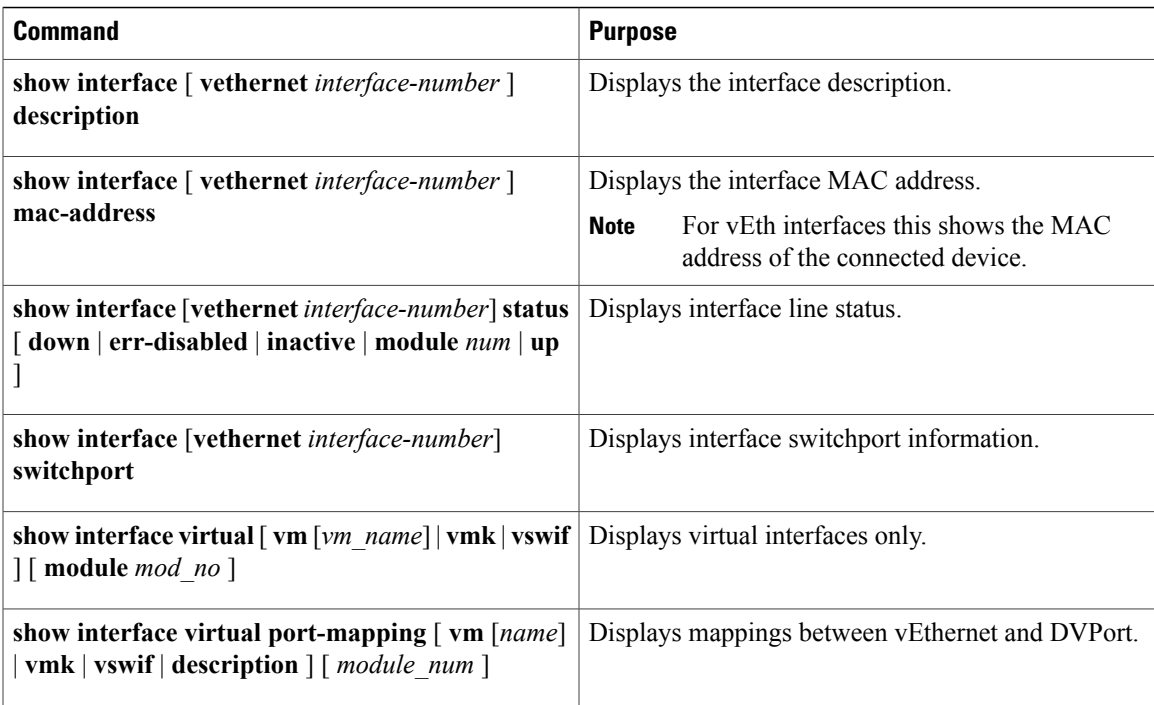

#### **Example: show interface vethernet**

The following example shows how to display vEthernet 1:

```
switch# show int vethernet192
Vethernet192 is up
Port description is Win2008-2-2
Hardware: Virtual, address: 0015.5de1.2500 (bia 0015.5de1.2500)
Owner is VM "Win2008-2-2"
Active on module 4
DVS port 3aea7bd7-916c-4334-9a22-1cf6252e6fe3--773e26ff-d8b9-48fe-a506-11ee1e7
f8c9e
Port-Profile is dynpp_2993d316-3205-479a-a645-11bda506e514_7b376ba9-c9bb-47e5-
b6e2-9519a46ddcb8
Port mode is Private-vlan host
5 minute input rate 120 bits/second, 0 packets/second
5 minute output rate 208 bits/second, 0 packets/second
Rx
21393 Input Packets 3202 Unicast Packets
17261 Multicast Packets 930 Broadcast Packets
1251379 Bytes
Tx
30387 Output Packets 3981 Unicast Packets
22906 Multicast Packets 3500 Broadcast Packets 26553 Flood Packets
2338267 Bytes
0 Input Packet Drops 0 Output Packet Drops
switch#
```
### **Example: show interface virtual**

The following example shows how to display information for all vEthernet interfaces:

switch# **show interface virtual** ------------------------------------------------------------------------------- Port Owner Mod Host ------------------------------------------------------------------------------- Veth192 Win2008-2-2 4 WIN-37 Veth194 Win2008-3-2 4 WIN-37

```
Veth195 Win2008-1-2 4 WIN-37
switch#
```
#### **Example: show interface virtual description**

The following example shows how to display the descriptions for all vEthernet interfaces:

```
switch# show interface virtual description
--------------------------------------------------------------------------------
Interface Description
-----------------<br>Veth1 gento
Veth1 gentoo1, Network Adapter 1<br>Veth2 gentoo1, Network Adapter 2
            gentoo1, Network Adapter 2
switch#
```
#### **Example: show interface virtual port-mapping**

The following example shows how to display the virtual port mapping for all vEthernet interfaces:

```
switch# show interface virtual port-mapping
```

```
-------------------------------------------------------------------------------
Port Binding-Type Status Reason
Hypervisor-Port
   -------------------------------------------------------------------------------
Veth194 static up none
f2c2e88b-0a5e-496d-91ee-37159f5dadaf--1ca16eb0-6645-4afb-aeba-3b01c4770182
Veth195 static up none
fb20a6ed-6638-4a38-852d-2b813df34044--a8ec865e-5b01-4e79-b9a2-5393e55ae96a
switch#
```
#### **Example: show running-config interface veth1**

The following example shows how to display the running configuration information for all vEthernet interfaces:

```
switch# show running-config interface veth192
!Command: show running-config interface Vethernet192
!Time: Mon Feb 4 20:44:20 2013
version 5.2(1)SM1(5.1)
interface Vethernet192
inherit port-profile
dynpp_2993d316-3205-479a-a645-11bda506e514_7b376ba9-c9bb-47e5-b6e2-9519a46ddcb8
description Win2008-2-2
dvport uuid "3aea7bd7-916c-4334-9a22-1cf6252e6fe3--773e26ff-d8b9-48fe-a506-11ee1e7f8c9e"
```
switch#

## **Monitoring the vEthernet Interface Configuration**

Use one of the following commands to monitor the vEthernet interface configuration:

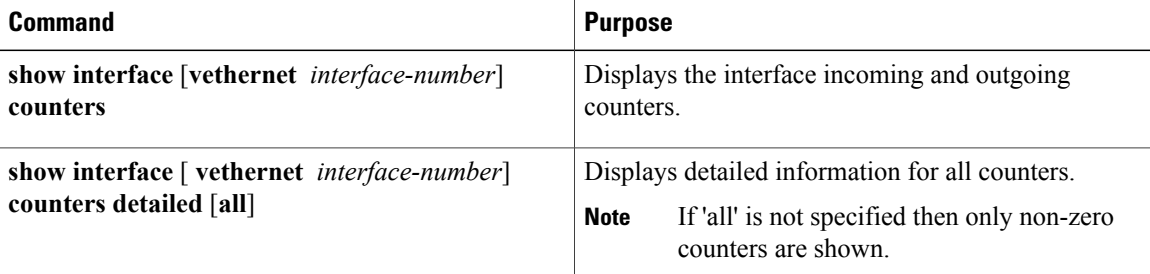

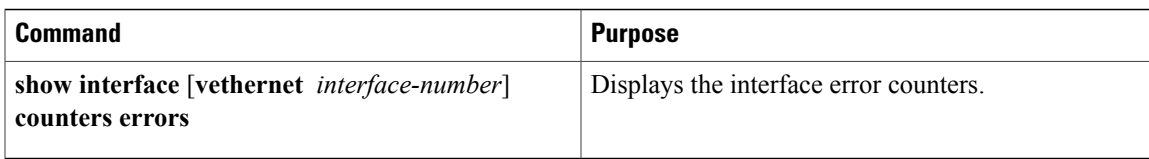

The following example shows how to display the counters for all vEthernet interfaces:

switch# **show interface counters**

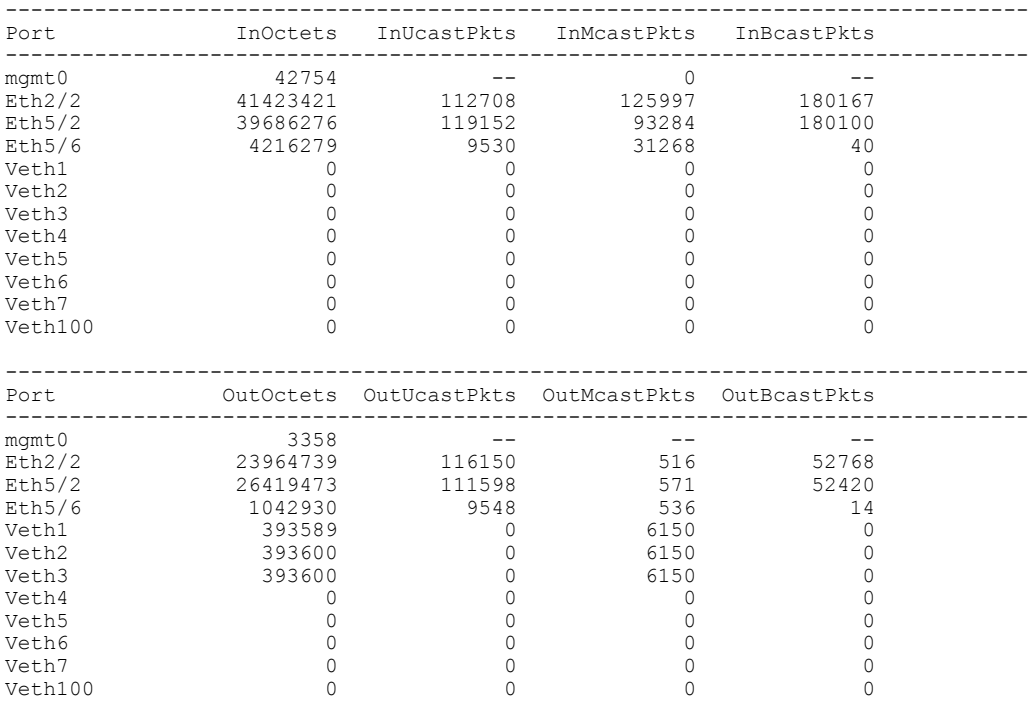

switchyup#

# **Configuration Examples for vEthernet Interfaces**

The following example shows how to configure a vEthernet access interface and assign the access VLAN for that interface:

```
switch# configure terminal
switch(config)# interface vethernet 100
switch(config-if)# switchport
switch(config-if)# switchport mode access
switch(config-if)# switchport access vlan 5
switch(config-if)#
```
# **Feature History for vEthernet Interfaces**

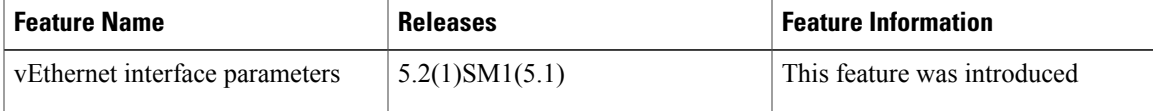

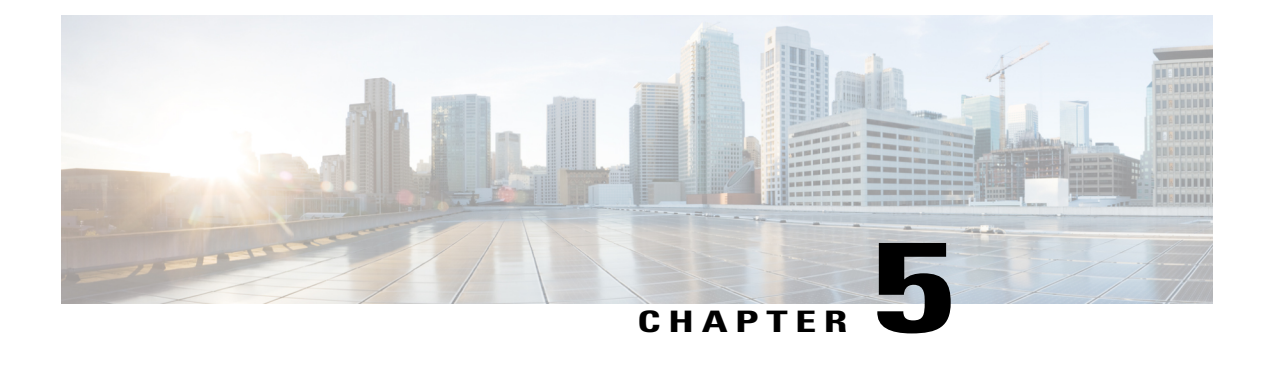

# **Configuring Port Channels**

This chapter contains the following sections:

- [Information](#page-45-0) About Port Channels, page 36
- Port [Channels,](#page-45-1) page 36
- [Compatibility](#page-45-2) Checks, page 36
- Load [Balancing](#page-47-0) Using Port Channels, page 38
- [LACP,](#page-48-0) page 39
- vPC Host [Mode,](#page-52-0) page 43
- [Subgroup](#page-53-0) Creation, page 44
- Static [Pinning,](#page-53-1) page 44
- MAC [Pinning,](#page-53-2) page 44
- MAC Pinning [Relative,](#page-54-0) page 45
- Network State Tracking for [vPC-HM,](#page-55-0) page 46
- High [Availability,](#page-56-0) page 47
- [Prerequisites](#page-56-1) for Port Channels, page 47
- Guidelines and [Limitations,](#page-56-2) page 47
- Default [Settings,](#page-57-0) page 48
- [Configuring](#page-58-0) Port Channels, page 49
- Verifying Port Channel [Configuration,](#page-70-0) page 61
- [Monitoring](#page-71-0) Port Channels, page 62
- [Configuration](#page-72-0) Examples for Port Channels, page 63
- Feature History for Port [Channels,](#page-72-1) page 63

## <span id="page-45-0"></span>**Information About Port Channels**

A port channel is an aggregation of multiple physical interfaces that creates a logical interface. You can bundle up to eight individual active links into a port channel to provide increased bandwidth and redundancy. Port channeling also load balances traffic across these physical interfaces. The port channel stays operational as long as at least one physical interface within the port channel is operational.

You can use static port channels, with no associated aggregation protocol, for a simplified configuration.

## <span id="page-45-1"></span>**Port Channels**

A port channel bundles physical links into a channel group to create a single logical link that provides the aggregate bandwidth of up to eight physical links. If a member port within a port channel fails, the traffic previously carried over the failed link switches to the remaining member ports within the port channel.

You can bundle up to eight ports into a static port channel without using any aggregation protocol.

**Note** The device does not support Port Aggregation Protocol (PAgP) for port channels.

Each port can be in only one port channel. All the ports in a port channel must be compatible; they must use the same speed and duplex mode. When you run static port channels with no aggregation protocol, the physical links are all in the on channel mode.

You can create port channels directly by creating the port channel interface, or you can create a channel group that acts to aggregate individual ports into a bundle. When you associate an interface with a channel group, the software creates a matching port channel automatically if the port channel does not already exist. In this instance, the port channel assumes the Layer 2 configuration of the first interface. You can also create the port channel first. In this instance, the Cisco Nexus 1000V creates an empty channel group with the same channel number as the port channel and takes the default Layer 2 configuration, as well as the compatibility configuration.

**Note**

The port channel is operationally up when at least one of the member ports is up and is in the channeling state. The port channel is operationally down when all member ports are operationally down.

## <span id="page-45-2"></span>**Compatibility Checks**

When you add an interface to a port channel group, the following compatibility checks are made before allowing the interface to participate in the port channel:

- Network layer
- (Link) speed capability
- Speed configuration
- Duplex capability
- Duplex configuration
- Port mode
- Access VLAN
- Trunk native VLAN
- Tagged or untagged
- Allowed VLAN list
- MTU size
- SPAN—Cannot be a SPAN source or a destination port

To view the full list of compatibility checks performed by the Cisco Nexus 1000V, use the **show port-channel compatibility-parameters**.

You can only add interfaces configured with the channel mode set to on to static port channels. You can configure these attributes on an individual member port. If you configure a member port with an incompatible attribute, the Cisco Nexus 1000V suspends that port in the port channel.

When the interface joins a port channel, some of its individual parameters are removed and replaced with the values on the port channel as follows:

- Bandwidth
- Delay
- Extended Authentication Protocol over UDP
- VRF
- IP address (v4 and v6)
- MAC address
- Spanning Tree Protocol
- Network Access Control
- Service policy
- Quality of Service (QoS)
- Access control lists (ACLs)

The following interface parameters remain unaffected when the interface joins or leaves a port channel:

- Description
- CDP
- MDIX
- Rate mode
- Shutdown
- SNMP trap

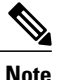

When you delete the port channel, the software sets all member interfaces as if they were removed from the port channel.

## <span id="page-47-0"></span>**Load Balancing Using Port Channels**

The Cisco Nexus 1000V load balances traffic across all operational interfaces in a port channel by hashing the addresses in the frame to a numerical value that selects one of the links in the channel. Port channels provide load balancing by default. Port channel load balancing uses MAC addresses, IP addresses, or Layer 4 port numbers to select the link. Port channel load balancing uses either source or destination addresses or ports, or both source and destination addresses or ports.

You can configure the load balancing mode to apply to all port channels that are configured on the entire device or on specified modules. The per-module configuration takes precedence over the load-balancing configuration for the entire device. You can configure one load balancing mode for the entire device, a different mode for specified modules, and another mode for the other specified modules. You cannot configure the load balancing method per port channel.

You can configure the type of load balancing algorithm used. You can choose the load balancing algorithm that determines which member port to select for egress traffic by looking at the fields in the frame.

**Note** The default load balancing method uses source MAC addresses.

You can configure one of the following methods to load balance across the port channel:

- Destination MAC address
- Source MAC address
- Source and destination MAC addresses
- Destination IP address and VLAN
- Source IP address and VLAN
- Source and destination IP address and VLAN
- Destination TCP/UDP port number
- Source TCP/UDP port number
- Source and destination TCP/UDP port number
- Destination IP address and TCP/UDP port number
- Source IP address and TCP/UDP port number
- Source and destination IP address and TCP/UDP port number
- Destination IP address, TCP/UDP port number, and VLAN
- Source IP address, TCP/UDP port number, and VLAN
- Source and destination IP address, TCP/UDP port number, and VLAN
- Destination IP address
- Source IP address
- Source and destination IP addresses
- VLAN only
- Source virtual port ID

When you configure source IP address load balancing, the source MAC address is used to balance the traffic load. When you configure the destination MAC address load balancing method, the traffic load is balanced using the destination MAC address.

When you configure source IP address load balancing, the source MAC address is used to balance the traffic load. When you configure the destination MAC address load balancing method, the traffic load is balanced using the destination MAC address.

The load balancing methods that use port channels do not apply to multicast traffic. Regardless of the method configured, multicast traffic uses the following methods for load balancing with port channels:

- Multicast traffic with Layer 4 information—Source IP address, source port, destination IP address, and destination port
- Multicast traffic without Layer 4 information—Source IP address and destination IP address
- Non-IP multicast traffic—Source MAC address and destination MAC address

To configure port channel load balancing, see the "Configuring Port Channel Load Balancing" procedure on page 5-38.

# <span id="page-48-0"></span>**LACP**

The Link Aggregation Control Protocol (LACP) allows you to configure up to 16 interfaces into a port channel. A maximum of eight interfaces can be active, and a maximum of eight interfaces can be placed in a standby state. The following figure shows how individual links can be combined into LACP port channels and channel groups as well as function as individual links.

- **Note** When you delete the port channel, the associated channel group is automatically deleted. All member interfaces revert to their original configuration.
	- LACP port channels on Cisco virtual interface cards do not support more than two VNICs.

#### **Figure 4: Individual Links Combined into a Port Channel**

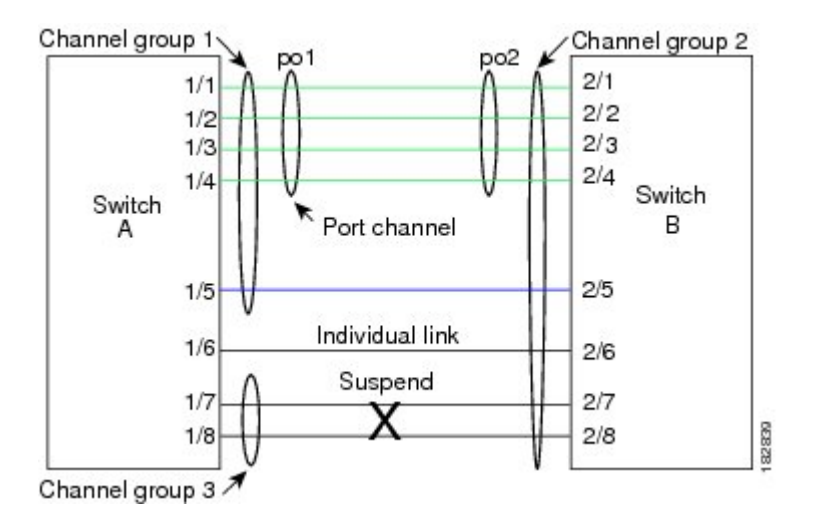

### **VEM Management of LACP**

You can offload operation of the LACP from the Virtual Supervisor Module (VSM) to the Virtual Ethernet Ports (VEMs) to prevent a situation where the VSM cannot negotiate LACP with the upstream switch when the VEM is disconnected from the VSM (referred to as headless mode). VEM management of LACP allows it to reestablish port channels after the reboot of a headless VEM.

### **Port Channel Modes**

Individual interfaces in port channels are configured with channel modes. When you run static port channels with no aggregation protocol, the channel mode is always set to on.

You enable LACP for each channel by setting the channel mode for each interface to active or passive. You can configure either channel mode for individual links in the LACP channel group when you are adding the links to the channel group.

The following table describes the channel modes.

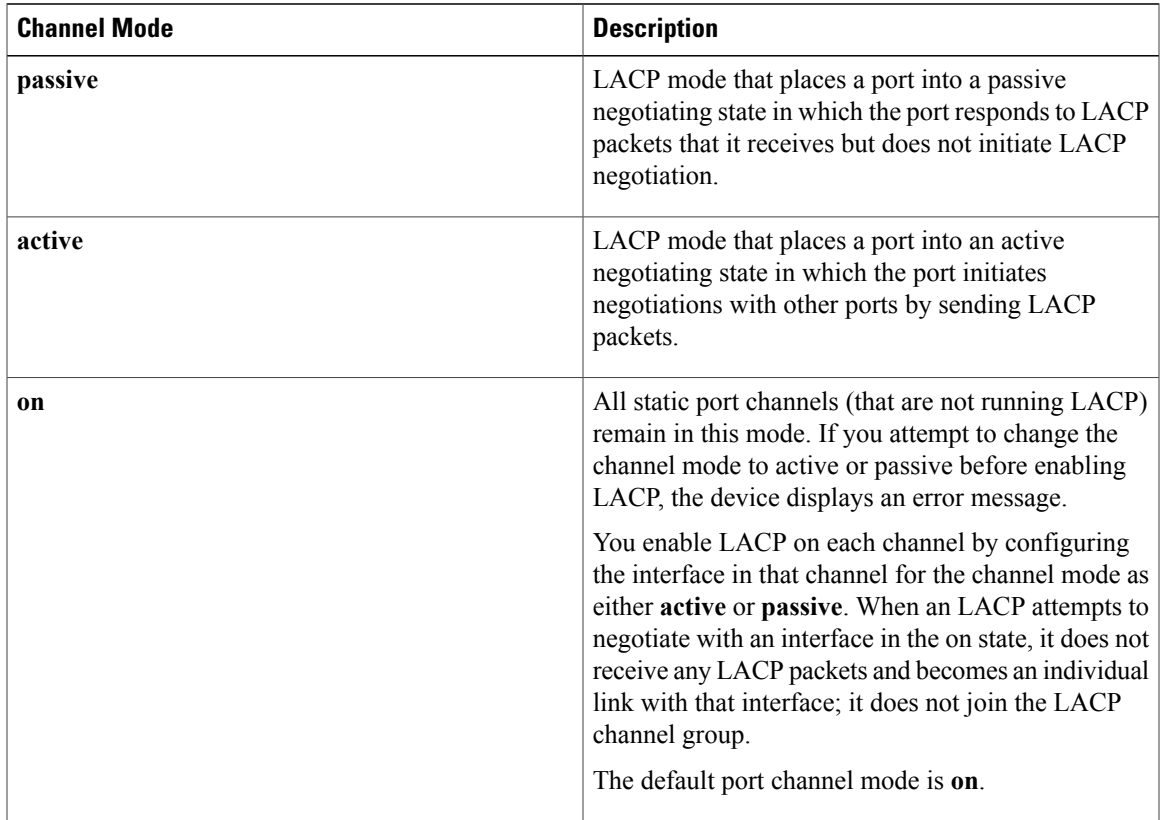

**Table 3: Channel Modes for Individual Links in a Port Channel**

Both the passive and active modes allow LACP to negotiate between ports to determine if they can form a port channel based on criteria such as the port speed and the trunking state. The passive mode is useful when you do not know whether the remote system, or partner, supports LACP.

Ports can form an LACP port channel when they are in different LACP modes if the modes are compatible as in these examples:

- A port in **active** mode can form a port channel successfully with another port that is in **active** mode.
- A port in **active** mode can form a port channel with another port in **passive** mode.
- A port in**passive** mode cannot form a port channel with another port that is also in**passive** mode, because neither port will initiate negotiation.
- A port in **on** mode is not running LACP and cannot form a port channel with another port that is in **active** or **passive** mode.

### **LACP ID Parameters**

This section describes the LACP parameters.

#### **LACP System Priority**

Each system that runs LACP has an LACP system priority value. You can accept the default value of 32768 for this parameter, or you can configure a value between 1 and 65535. LACP uses the system priority with the MAC address to form the system ID and also uses the system priority during negotiation with other devices. A higher system priority value means a lower priority.

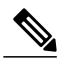

**Note** The LACP system ID is the combination of the LACP system priority value and the MAC address.

#### **LACP Port Priority**

Each port that is configured to use LACP has an LACP port priority. You can accept the default value of 32768 for the LACP port priority, or you can configure a value between 1 and 65535. LACP uses the port priority with the port number to form the port identifier.

LACP uses the port priority to decide which ports should be put in standby mode when there is a limitation that prevents all compatible ports from aggregating and which ports should be put into active mode. A higher port priority value means a lower priority for LACP. You can configure the port priority so that specified ports have a lower priority for LACPand are most likely to be chosen as active links, rather than as hot-standby links.

#### **LACP Administrative Key**

LACP automatically configures an administrative key value that is equal to the channel-group number on each port configured to use LACP. The administrative key defines the ability of a port to aggregate with other ports. A port's ability to aggregate with other ports is determined by these factors:

- Port physical characteristics, such as the data rate and the duplex capability
- Configuration restrictions that you establish

### **LACP Marker Responders**

You can dynamically redistribute the data traffic by using port channels. This redistribution may result from a removed or added link or a change in the load-balancing scheme. Traffic redistribution that occurs in the middle of a traffic flow can cause misordered frames.

LACP uses the Marker Protocol to ensure that frames are not duplicated or reordered due to this redistribution. The Marker Protocol detects when all the frames of a given traffic flow are successfully received at the remote end. LACP sends Marker PDUs on each of the port-channel links. The remote system responds to the Marker PDU once it receives all the frames received on this link prior to the Marker PDU. The remote system then sends a Marker Responder. Once the Marker Responders are received by the local system on all member links of the port channel, the localsystem can redistribute the framesin the traffic flow with no chance of misordering. The software supports only Marker Responders.

### **LACP-Enabled and Static Port Channels Differences**

The following table summarizes the major differences between port channels with LACP enabled and static port channels.

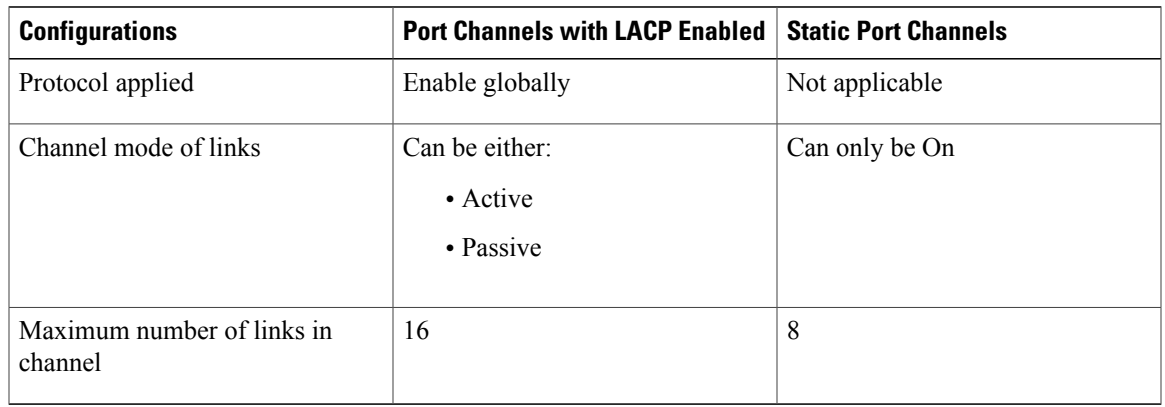

### **Table 4: Port Channels with LACP Enabled and Static Port Channels**

## <span id="page-52-0"></span>**vPC Host Mode**

You use vPC-HM mode to create a port channel when the switch is connected to multiple upstream switches that are not clustered. In the Cisco Nexus 1000V, the port channel is divided into subgroups or logical smaller port channels, each representing one or more uplinks to one upstream physical switch.

Links that connect to the same physical switch are bundled in the same subgroup automatically by using information gathered from the Cisco Discovery Protocol (CDP) packets from the upstream switch. Interfaces can also be manually assigned a specific subgroup.

When you use vPC-HM, each vEthernet interface on the VEM is mapped to one of two subgroups in a round-robin method. All traffic from the vEthernet interface uses the assigned subgroup unless it is unavailable, in which case the vEthernet interface fails over to the remaining subgroup. When the original subgroup becomes available again, traffic shifts back to it. Traffic from each vEthernet interface is then balanced based on the configured hashing algorithm.

When multiple uplinks are attached to the same subgroup, you must configure the upstream switch in a port channel with the links bundled together. The port channel must also be configured with the **channel-group auto mode on** (active and passive modes use LACP).

If the upstream switches do not support port channels, you can use MAC pinning to assign each Ethernet port member to a particular port channel subgroup.

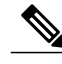

**Note**

Do not configure vPC-HM on the Cisco Nexus 1000V when the upstream switch ports that connect to the VEMs have vPC configured. If vPC is configured, the connection can be interrupted or disabled.

The following figure shows how to use vPC-HM to assign member ports 1 and 2 to subgroup ID 0 and member ports 3 and 4 to subgroup ID 1.

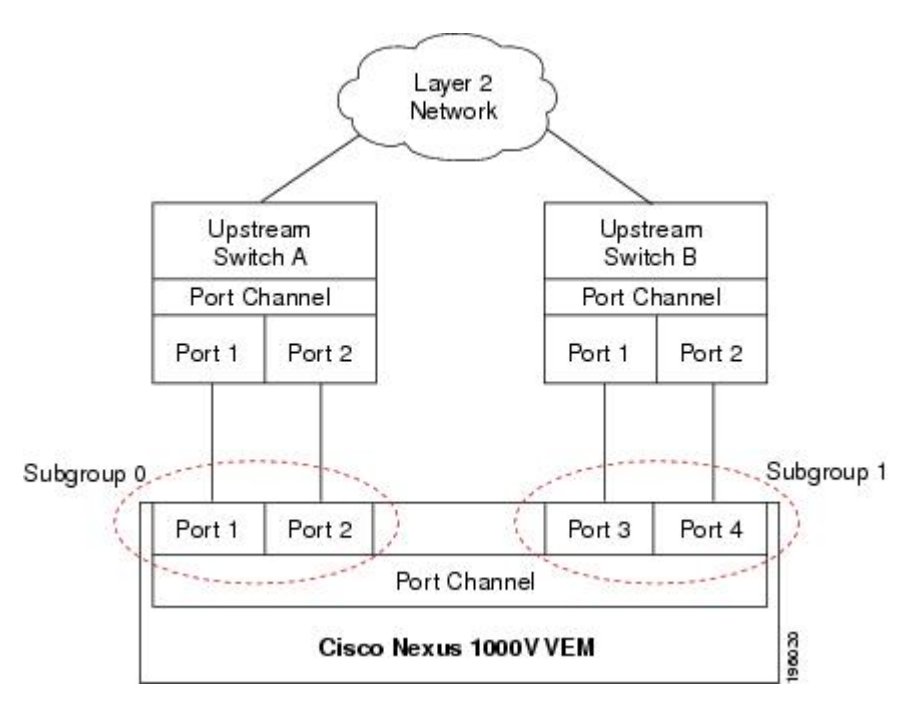

**Figure 5: Using vPC-HM to Connect a Port Channel to Multiple Upstream Switches**

# <span id="page-53-1"></span><span id="page-53-0"></span>**Subgroup Creation**

If Cisco Discovery Protocol (CDP) is enabled on the upstream switches, subgroups are automatically created using information gathered from the CDP packets. If not, you must manually create subgroups.

# <span id="page-53-2"></span>**Static Pinning**

Static pinning allows you to pin the virtual ports behind a VEM to a particular subgroup within the channel. Instead of allowing round robin dynamic assignment between the subgroups, you can assign (or pin) a static vEthernet interface, control VLAN, or packet VLAN to a specific port channel subgroup. With static pinning, traffic is forwarded only through the member ports in the specified subgroup.

You can also pin vEthernet interfaces to subgroups in interface configuration mode.

# **MAC Pinning**

If you are connecting to multiple upstream switches that do not support port channels, MAC pinning is the preferred configuration. MAC pinning divides the uplinks from your server into standalone links and pins the MAC addresses to those links in a round-robin method to ensure that the MAC address of a virtual machine is never seen on multiple upstream switch interfaces. Therefore, no upstream configuration is required to connect the VEM to upstream switches.

MAC pinning does not rely on any protocol to distinguish upstream switches so the configuration is independent of upstream hardware or design.

In case of a failure, the Cisco Nexus 1000V first sends a gratuitous ARP packet to the upstream switch indicating that the VEM MAC address will now be learned on a different link. It also allows for sub-second failover time.

The following figure shows each member port that is assigned to a specific port channel subgroup using MAC pinning.

**Figure 6: Using MAC Pinning to Connect a Port Channel to Multiple Upstream Switches**

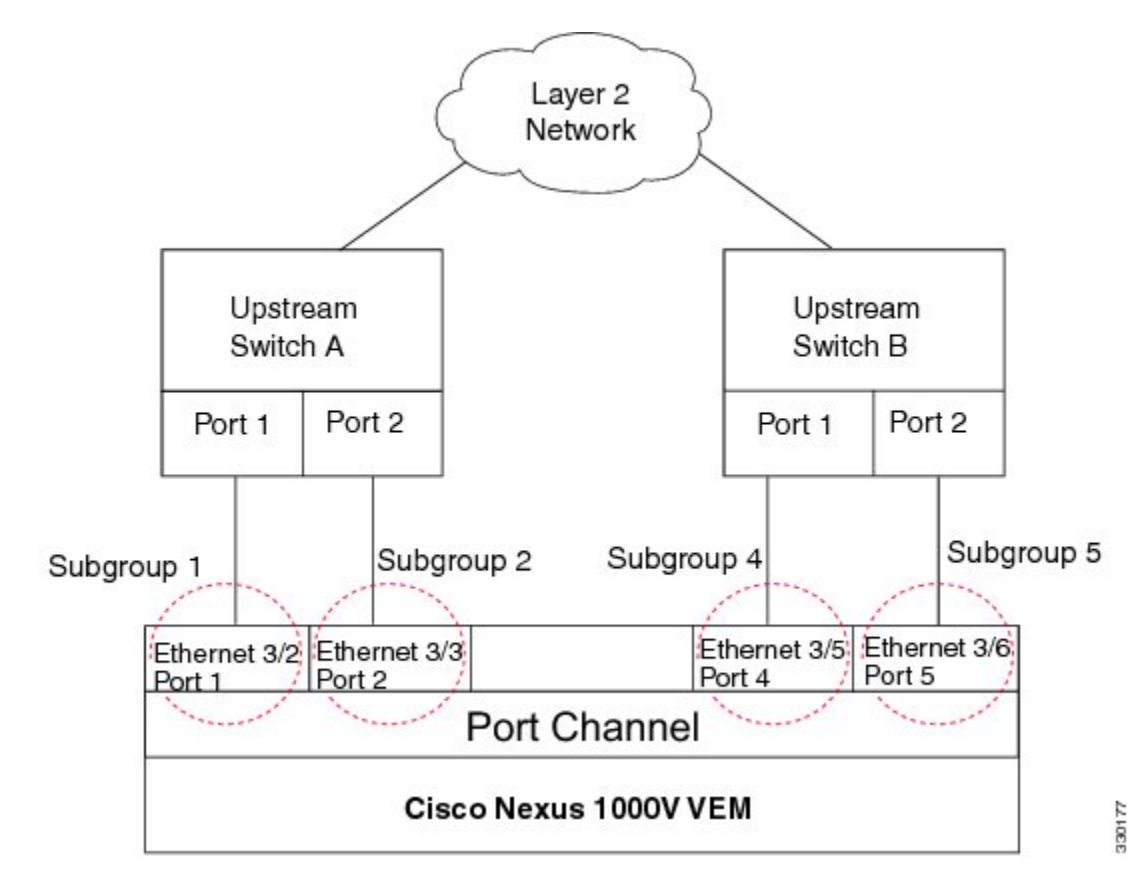

# <span id="page-54-0"></span>**MAC Pinning Relative**

This feature modifies the existing algorithm for MAC pinning where the port-channel uses the port number (vmnic number) as the subgroup ID for an Ethernet member port.

The new algorithm assigns zero-based logical subgroup IDs to Ethernet member ports. The member port that has the lowest port number (vmnic number) is assigned subgroup ID 0.

The following figure shows each member port that is assigned to a specific port channel subgroup using MAC pinning relative.

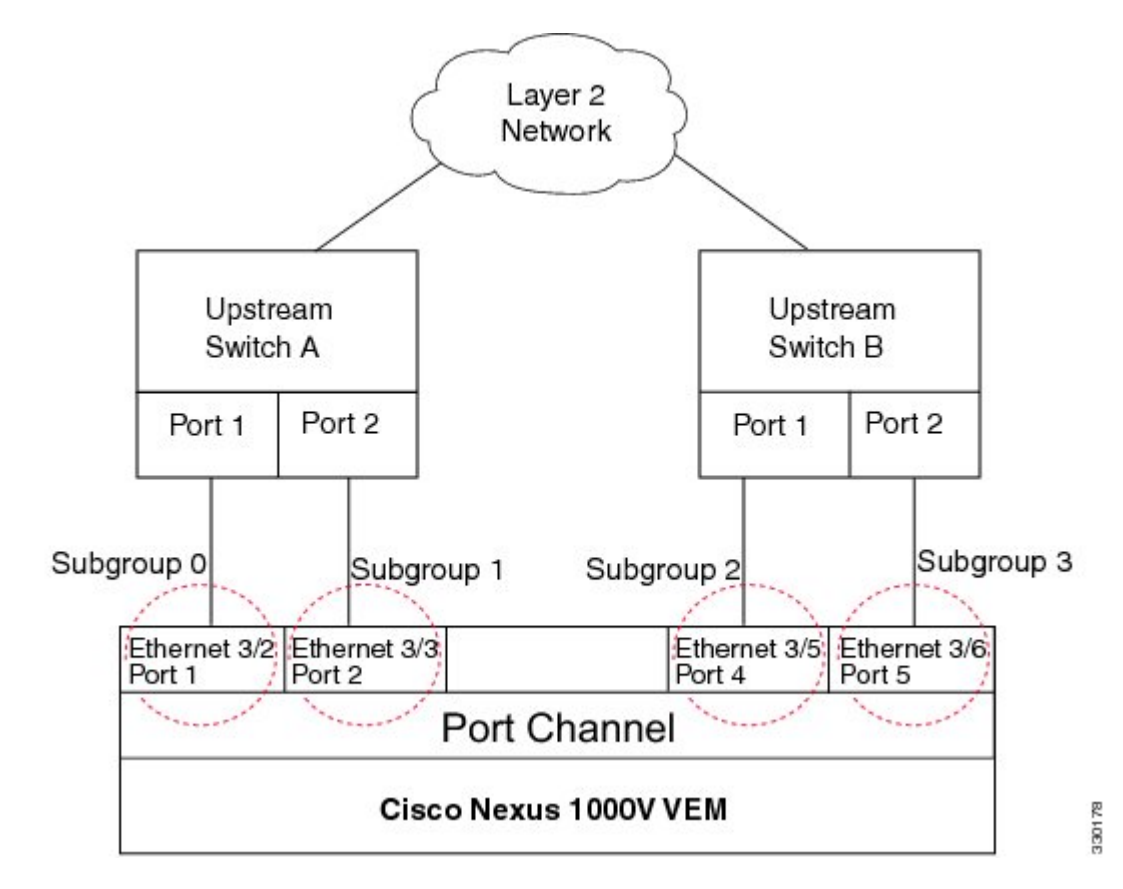

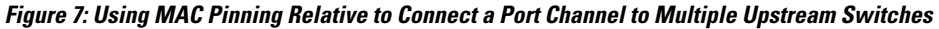

# <span id="page-55-0"></span>**Network State Tracking for vPC-HM**

Network state tracking for vPC-HM identifies link failures where other detection methods fail, and verifies Layer 2 connectivity between vPC-HM channel subgroups. It is not intended to detect network configuration problems.

Network state tracking selects one uplink interface in each sub group for broadcasting packets to a tracking VLAN. The tracking VLAN is usually the lowest forwarding VLAN for trunk ports and the primary VLAN for promiscuous access ports. The packets that are received back from the network on each subgroup are tracked as are the number of consecutively missed broadcasts. If the missed broadcasts for a subgroup exceed the threshold, the port channel is considered to be in split mode. In split mode, the interfaces are marked as inactive, and traffic is pinned to active interfaces.

System messages indicate when a port channel enters or recovers from split mode; and interfaces are marked active or inactive.

## <span id="page-56-0"></span>**High Availability**

Port channels provide high availability by load balancing traffic across multiple ports. If a physical port fails, the port channel is still operational if there is an active member in the port channel.

Port channels support stateful and stateless restarts. A stateful restart occurs on a supervisor switchover. After the switchover, the Cisco Nexus 1000V applies the runtime configuration after the switchover.

## <span id="page-56-1"></span>**Prerequisites for Port Channels**

Port channeling has the following prerequisites:

- You are logged into the Cisco Nexus 1000V in EXEC mode.
- All ports for a single port channel must meet the compatibility requirements. See [Compatibility](#page-45-2) Checks, on page 36 for more information about the compatibility requirements.
- You can use virtual vPC-HM to configure a port channel even when the physical ports are connected to two different switches.

## <span id="page-56-2"></span>**Guidelines and Limitations**

Port channeling has the following guidelines and restrictions:

- All ports in the port channel must be in the same Cisco Nexus 1000V module; you cannot configure port channels across Cisco Nexus 1000V modules.
- Port channels can be formed with multiple upstream links only when they satisfy the compatibility requirements and under the following conditions:
	- ◦The uplinks from the host are going to the same upstream switch.
	- ◦The uplinks from the host going to multiple upstream switches are configured with vPC-HM.
- You can configure multiple port channels on a device.
- After you configure a port channel, the configuration that you apply to the port channel interface affects the port channel member ports. The configuration that you apply to the member ports affects only the member port where you apply the configuration.
- You must remove the portsecurity information from a port before you can add that port to a port channel. You cannot apply the port security configuration to a port that is a member of a channel group.
- You can configure ports that belong to a port channel group as PVLAN ports.
- Any configuration changes that you apply to the port channel is applied to every member interface of that port channel.
- Channel member ports cannot be source or destination SPAN ports.
- To support LACP when inband/AIPC are also carried over the link, you must configure the following commands on the ports connected to the ESX host:

◦**spanning-tree portfast trunk**

◦**spanning-tree bpdufilter enable**

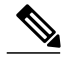

**Note** If you have a separate dedicated NIC for control traffic, these settings are not required.

- There should be at least two links that connect two switches when inband/AIPC are also carried over the LACP channel.
- If you configure LACP and your upstream switch uses the LACP suspend feature, make sure this feature is disabled. For more information, see the documentation for your upstream switch.
- If you are connecting to an upstream switch or switches that do not support port channels, MAC pinning is the preferred configuration. MAC pinning divides the uplinks from your server into standalone links and pins the MAC addresses to those links in a round-robin method. The drawback is that you cannot leverage the load sharing performance that LACP provides.
- Once a port profile is created, you cannot change its type (Ethernet or vEthernet).
- The server administrator should not assign more than one uplink on the same VLAN without port channels. It is not supported to assign more than one uplink on the same host to a profile without port channels or port profiles that share one or more VLANs.

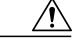

**Caution**

Disruption of connectivity might result if you configure vPC-HM on the Cisco Nexus 1000V when vPC is also configured on the ports of upstream switches that connect to its VEMs.

- You must have already configured the Cisco Nexus 1000Vsoftware using the setup routine. For information, see the *Cisco Nexus 1000V Installation and Upgrade Guide*.
- The Cisco Nexus 1000V must be connected to the SCVMM.
- You are logged in to the CLI in EXEC mode.
- When you create a port channel, an associated channel group is automatically created.
- If Link Aggregation Control Protocol (LACP) support is required for the port channel, you must enable the LACP feature before you can configure it.
- Network State Tracking is only supported with HP Virtual Connect where one physical link from the Flex-10 fabric appears as four Flex-10 NICs (physical NICs) to the VMkernel.

## <span id="page-57-0"></span>**Default Settings**

**Table 5: Default Settings for Port Channels**

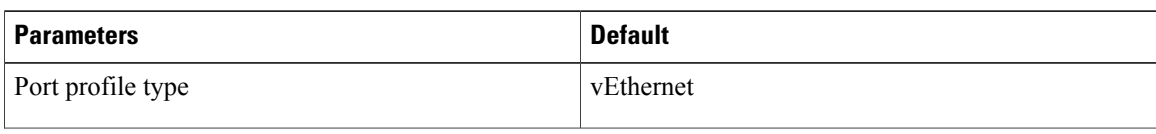

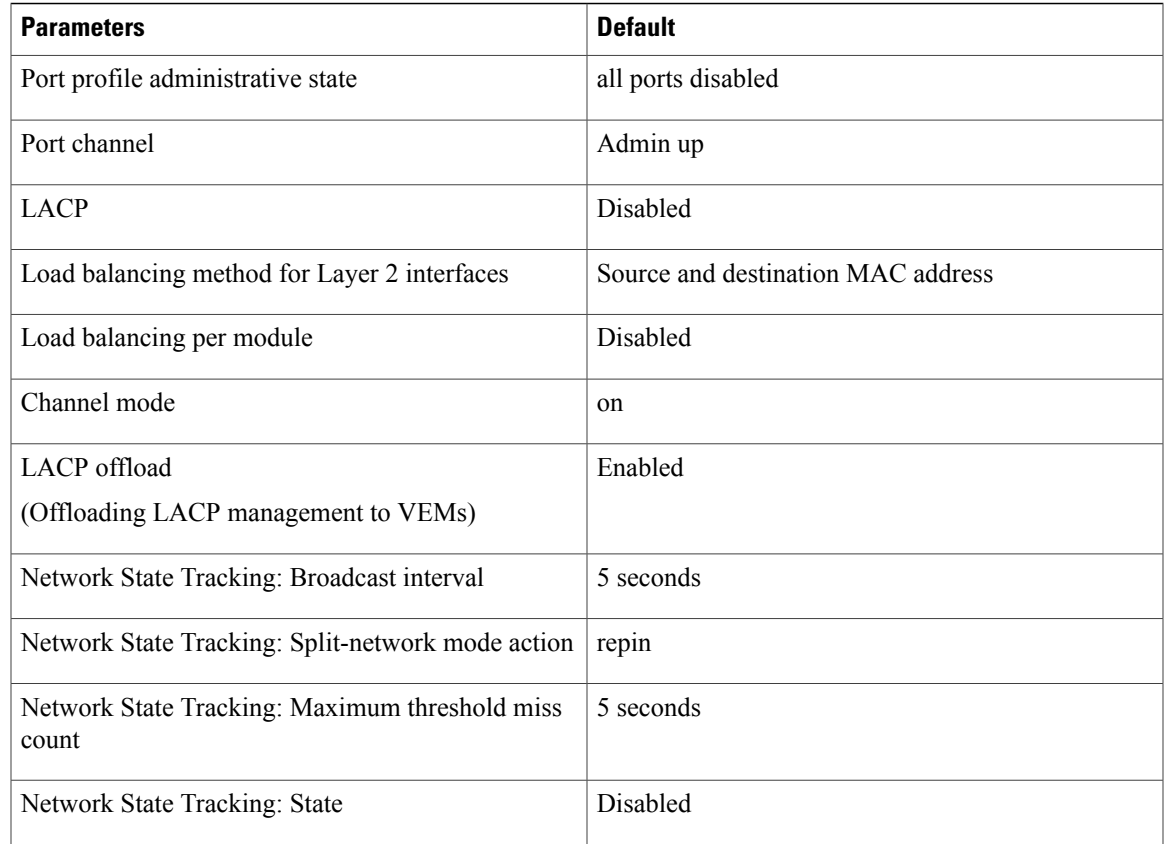

# <span id="page-58-0"></span>**Configuring Port Channels**

## **Creating a Port Profile for a Port Channel**

See the *Cisco Nexus 1000V for Microsoft Hyper-V Network Segmentation Manager Configuration Guide* for information about defining a port channel in a port profile, connecting to upstream networks, and pinning a vEthernet interface to a subgroup.

### **Migrating a Channel Group to a Port Profile**

You can migrate a channel group to a port profile.

### **Before You Begin**

You are logged in to the CLI in EXEC mode.

#### **Procedure**

- **Step 1** Place the host in maintenance mode.
- **Step 2** Do one of the following:
	- If Dynamic Optimization is enabled, make sure to wait until the virtual machines are migrated to other host(s).
	- Otherwise, manually migrate the virtual machines.
- **Step 3** When all the virtual machines are successfully migrated, from the Cisco Nexus 1000V CLI, create a new Ethernet type port profile for the uplink ports on this host with the needed parameters including the following.
	- One of the following:
		- ◦**channel-group auto mode active** | **passive**
		- ◦**channel-group auto mode on mac-pinning**
	- CLI overrides on the existing port channels.
- **Step 4** Remove the port channel configuration from the uplink switches. The new port channel has a new port channel ID. **Note**
- **Step 5** When all the port(s) are moved from the old port profile, use the following command from the Cisco Nexus 1000V CLI to delete the port channels with zero members:**no interface port-channel** *id*
- **Step 6** Bring the host out of maintenance mode.
- **Step 7** Use the following command from the Cisco Nexus 1000V to save the running configuration persistently through reboots and restarts by copying it to the startup configuration. **copy running-config startup-config**
- **Step 8** Create the port channel type in the upstream switch. See Creating a Port Profile for a Port Channel.

### **Migrating Port Profile Types in a Port Profile**

To move port profile types in a port profile, you tear down the existing port channel then recreate the port channel. These steps use procedures documented in other sections of this chapter.

#### **Before You Begin**

You are logged in to the CLI in EXEC mode.

- **Step 1** Place the host in maintenance mode.
- **Step 2** Do one of the following:
- If Dynamic Optimization is enabled, make sure to wait until the virtual machines are migrated to other host(s).
- Otherwise, manually migrate the virtual machines.
- **Step 3** When all the virtual machines are successfully migrated, from the Cisco Nexus 1000V CLI, create a new Ethernet type port profile for the uplink ports on this host with the needed parameters including the following.
	- One of the following:
		- ◦**channel-group auto mode active** | **passive**
		- ◦**channel-group auto mode on mac-pinning**
	- CLI overrides on the existing port channels.
- **Step 4** Remove the port channel you want to migrate in the upstream switch. See Removing a Port Channel Group from a Port Profile.
- **Step 5** Remove the port channel in the upstream switch.
- **Step 6** Manually configure subgroup IDs in the Cisco Nexus 1000V Ethernet interface. See Manually Configuring Interface Subgroups
	- Follow this step if you want the to use the port channel in manual mode. **Note**
- **Step 7** Change the port channel type in the Cisco Nexus 1000V port profile. See Migrating a Channel Group to a Port Profile
- **Step 8** Change the port channel type in the Cisco Nexus 1000V port profile. See Connecting to a Single Upstream **Switch**
- **Step 9** Bring the host out of maintenance mode.
- **Step 10** Migrate the virtual machines back to this host.
- **Step 11** Use the following command from the Cisco Nexus 1000V to save the running configuration persistently through reboots and restarts by copying it to the startup configuration. **copy running-config startup-config**
- **Step 12** Create the port channel type you want in the upstream switch. See Creating a Port Profile for a Port Channel.

### **Configuring Network State Tracking for vPC-HM**

You can configure Network State Tracking to pinpoint link failures on port channels configured for vPC-HM.

### **Before You Begin**

- You are logged in to the CLI in EXEC mode.
- Once enabled, Network State Tracking is used on every VEM that is configured with a vPC-HM port profile.
- If you specify repinning (the default) and a split network is detected, then Ethernet interfaces are inactivated, and the vEths are redistributed among all interfaces including the reactivated Ethernet interfaces. Restoration to the earlier pinned state is not guaranteed.

### **Procedure**

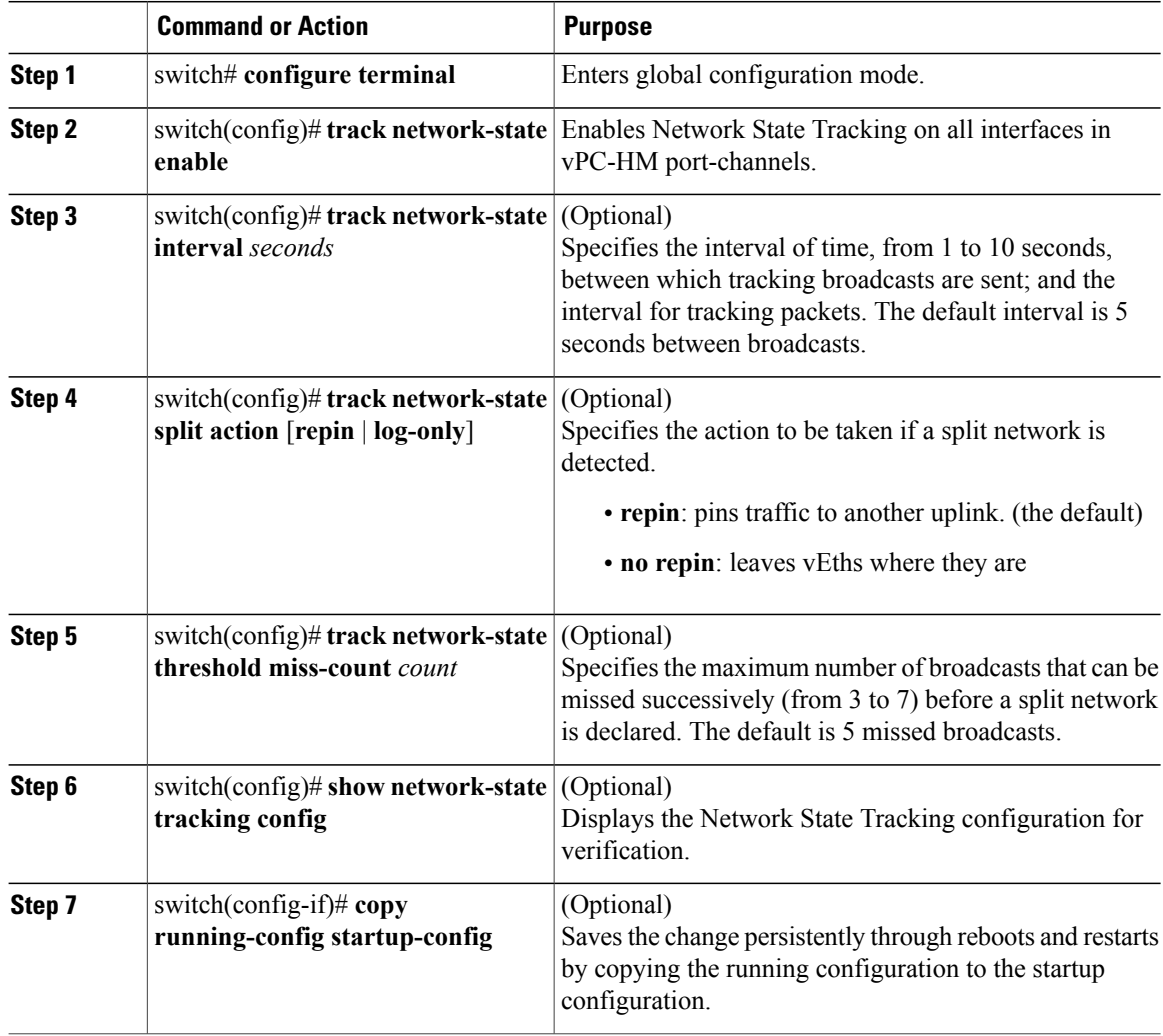

The following example shows how to configure Network State Tracking with an 8 second interval between each sent broadcast, repinning traffic to another uplink if a split network is detected, and a maximum of 7 missed broadcasts before declaring a split network:

```
switch# configure terminal
switch(config)# track network-state enable
switch(config)# track network-state interval 8
switch(config)# track network-state split action repin
switch(config)# track network-state threshold miss-count 7
switch(config)# show network-state tracking config
Tracking mode : enabled
Tracking Interval : 8 sec
Miss count threshold : 7 pkts
Split-network action : repin
switch(config)#
```
## **Configuring Static Pinning for an Interface**

You can configure static pinning on a vEthernet interface.

**Note**

You can also pin a subgroup to a vEthernet interface in the port profile configuration. See Pinning a vEthernet Interface to a Subgroup.

### **Before You Begin**

You are logged in to the CLI in EXEC mode.

### **Procedure**

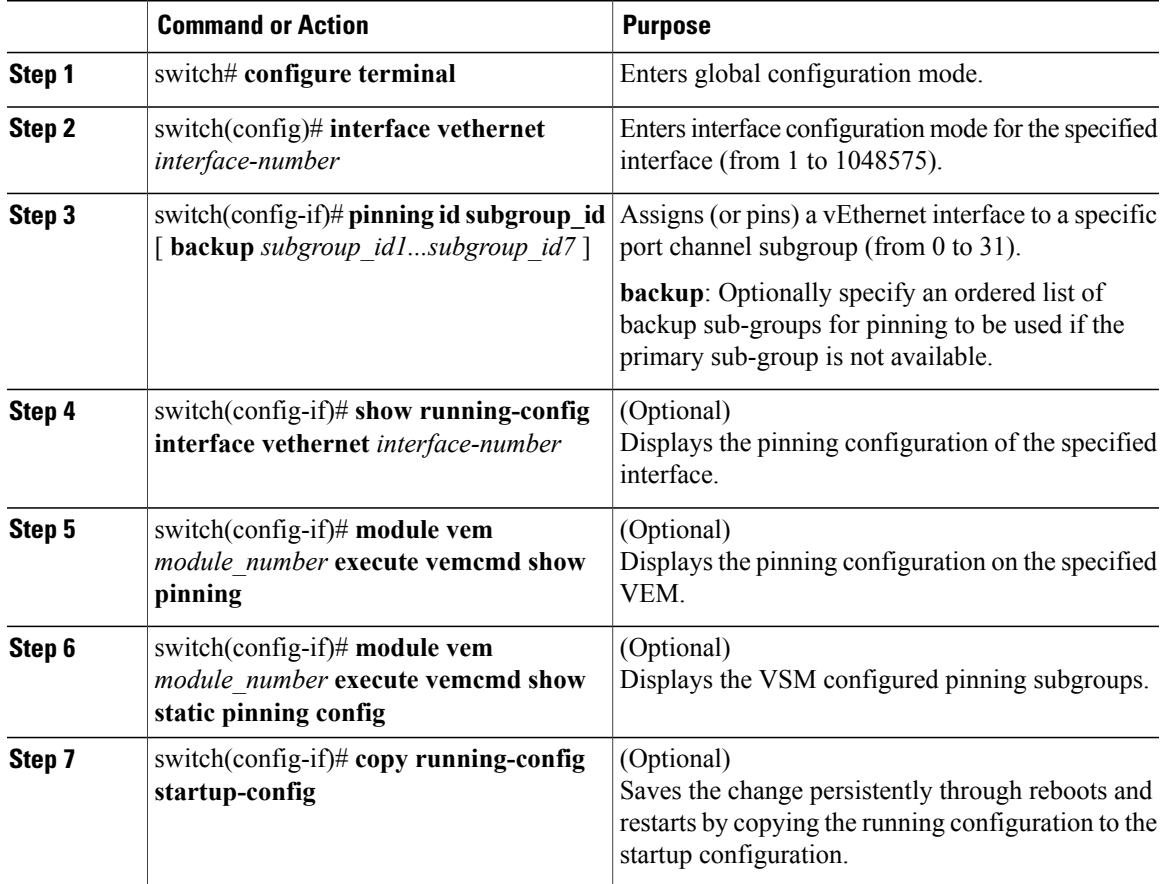

The following example shows how to pin subgroup ID 0 to vEthernet interface 1:

```
switch# configure terminal
switch(config)# interface vethernet 1
switch(config-if)# pinning id 0
switch(config-if)# show running-config interface vethernet 1
version 4.0(4)SV1(2)
```

```
interface Vethernet3
 service-policy type qos input policy1
 pinning id 0
switch(config-if)# exit
switch(config)# exit
switch# module vem 3 execute vemcmd show pinning
  LTL IfIndex PC LTL VSM_SGID VEM_SGID Eff_SGID
   48 1b040000 304 0 0 0 0
switch#
```
The following example shows the output after configuring backup subgroups for pinning:

```
switch(config-if)# module vem 4 execute vemcmd show static pinning config
  LTL IfIndex VSM_SGID Backup_SGID<br>48 1c0000a0 0, 1,2
    \begin{array}{ccc} 48 & 1c0000a0 & \overline{0}, & 1, \\ 50 & 1c000100 & 0, & 1 \end{array}1c000100
```
switch(config-if)# **copy running-config startup-config**

### **Removing a Port Channel Group from a Port Profile**

You can remove a port channel group from a port profile.

#### **Before You Begin**

You are logged in to the CLI in EXEC mode.

#### **Procedure**

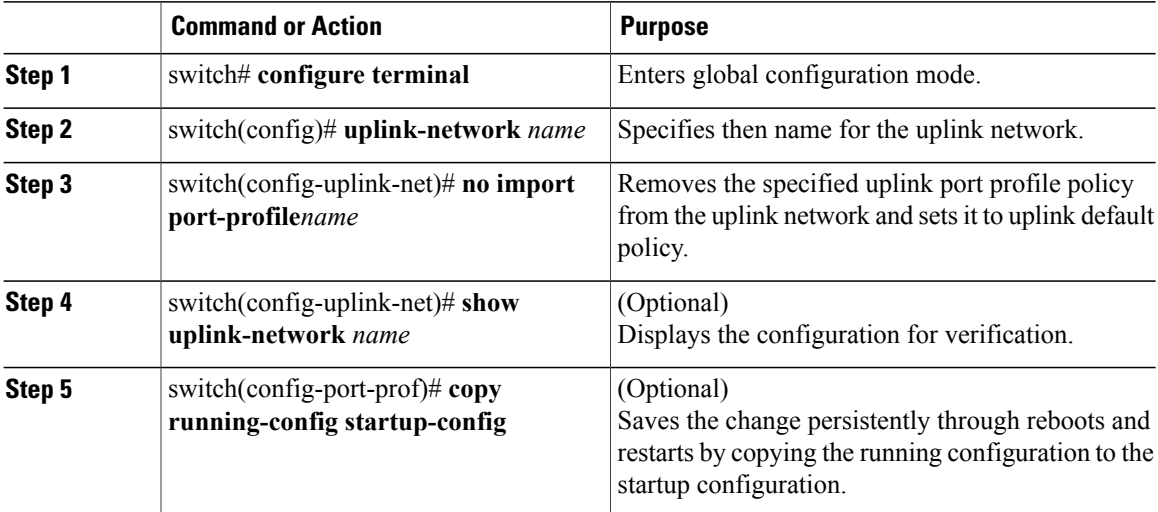

This example shows how to remove a port channel group from a port profile:

```
switch# configure terminal
switch(config)# uplink-network up-pc
switch(config-uplink-net)# no import port-profile pc
switch(config-uplink-net)# show uplink-network name up-pcuplink-network: up-pc
Publish-name: up-pc
import port-profile: uplink_network_default_policy <<<<<<<<<<<<<<<<<<<<
network-definition:
ndef1
ndef2
port-profile config:
```

```
switchport mode trunk
switchport trunk allowed vlan 400,500
switch(config-uplink-net)#
```
### **Shutting Down and Restarting a Port Channel Interface**

You can shut down and restart a port channel interface.

### **Before You Begin**

- You are logged in to the CLI in EXEC mode.
- When you shut down a port channel interface, no traffic passes, and the interface is administratively down.

#### **Procedure**

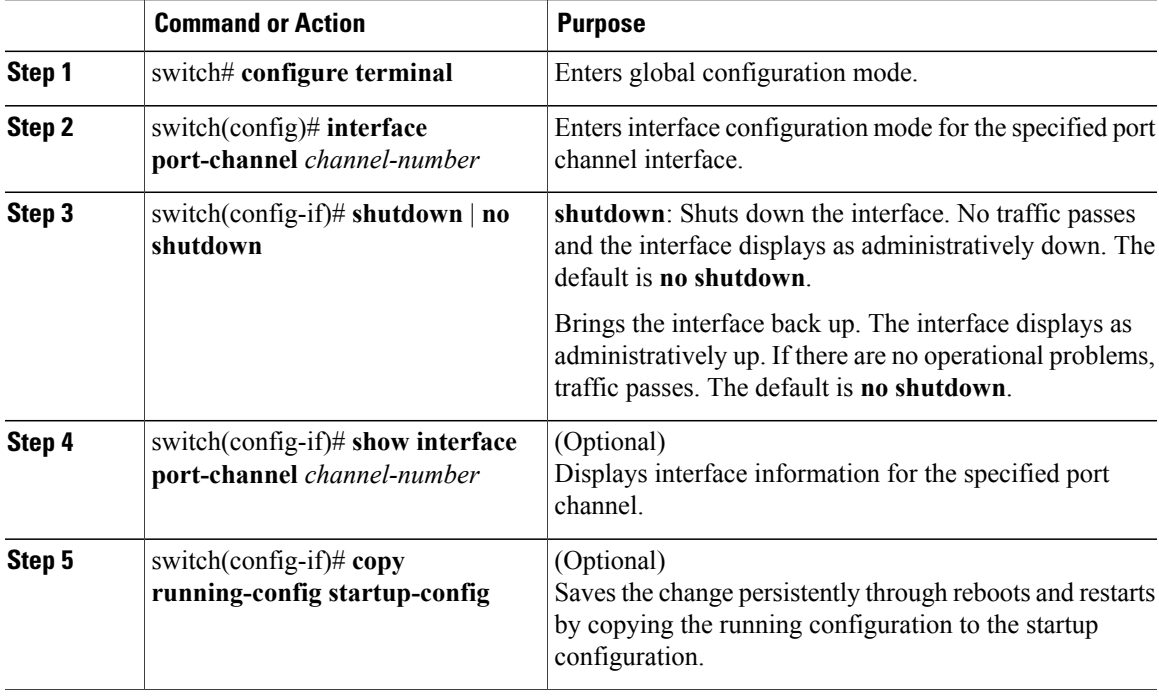

The following example shows how to bring up the interface for port channel 2:

```
switch# configure terminal
switch(config)# interface port-channel 2
switch(config-if)# no shutdown
```
### **Adding a Description to a Port Channel Interface**

You can add a description to a port channel interface.

### **Before You Begin**

You are logged in to the CLI in EXEC mode.

### **Procedure**

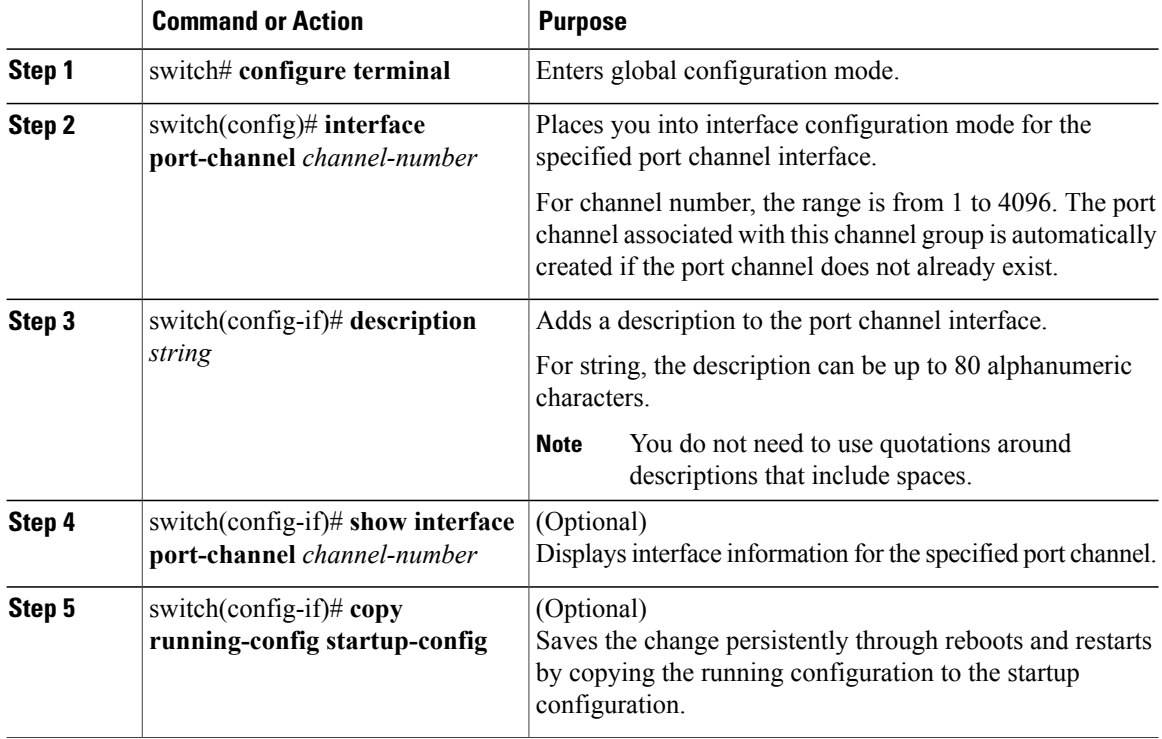

The following example shows how to add a description to port channel 2:

```
switch# configure terminal
switch(config)# interface port-channel 2
switch(config-if)# description engineering
```
## **Configuring Port Channel Load Balancing**

You can configure port channel load balancing.

### **Before You Begin**

- You are logged in to the CLI in EXEC mode.
- You can configure port channel load balancing for the entire device or for a single module.
- Module-based load balancing takes precedence over device-based load balancing.
- The default load balancing method is the source MAC address.

![](_page_66_Picture_494.jpeg)

### **Procedure**

The following example shows how to configure the source IP load-balancing method for port channels on module 5:

```
switch# configure terminal
switch# interface port channel 2
switch# port-channel load-balance ethernet source-ip module 5
```
### **Configuring the Speed and Duplex Settings for a Port Channel Interface**

You can configure the speed and duplex settings for a port channel interface.

### **Before You Begin**

• You are logged in to the CLI in EXEC mode.

![](_page_66_Picture_495.jpeg)

![](_page_67_Picture_477.jpeg)

The following example shows how to set port channel 2 to 100 Mbps:

```
switch# configure terminal
switch(config)# interface port channel 2
switch(config-if)# speed 100
```
## **Restoring the Default Load-Balancing Method**

You can restore the default load-balancing method.

### **Before You Begin**

You are logged in to the CLI in EXEC mode.

![](_page_67_Picture_478.jpeg)

The following example shows how to restore the default load balancing method:

```
switch# configure terminal
switch(config)# no port-channel load-balance ethernet
switch(config)# show port-channel load-balance
```
### **Configuring an LACP Port Channel**

You can configure the following requirements for LACP:

- Enable LACP support for port channels.
- Configure the individual port channel links so that they are allowed to operate with LACP.
- Configure a system uplink port profile for LACP.

#### **Before You Begin**

- You are logged in to the CLI in EXEC mode.
- The default port channel mode is on.
- The LACP feature support must be enabled before you can configure LACP. This procedure has a step for enabling the LACP feature.
- When you configure port channels with no associated aggregation protocol, all interfaces on both sides of the link remain in the on channel mode.
- The LACP mode for individual links in an LACP port channel indicates that the link is allowed to operate with LACP.
- You have defined a native VLAN for the trunk port. Although it may not be used for data, the native VLAN is used for LACP negotiation. If you want traffic forwarded on the native VLAN of the trunk port, the native VLAN must be in the allowed VLAN list and system VLAN list.

This procedure includes steps to add VLANs to the allowed VLAN list and system VLAN list for the port channel.

![](_page_68_Picture_717.jpeg)

 $\mathbf{I}$ 

![](_page_69_Picture_625.jpeg)

![](_page_70_Picture_496.jpeg)

This example shows how to remove a port channel group from a port profile:

```
switch# configure terminal
switch(config)# port-profile testProf
switch(config-port-prof)# no channel-group auto
switch(config-port-prof)# show port-profile testProf
switch(config-port-prof)#
```
# <span id="page-70-0"></span>**Verifying Port Channel Configuration**

Use the following commands to verify the port channel configuration:

![](_page_70_Picture_497.jpeg)

![](_page_71_Picture_420.jpeg)

# <span id="page-71-0"></span>**Monitoring Port Channels**

Use the following commands to monitor the port channel interface configuration:

![](_page_71_Picture_421.jpeg)
**Configuring Port Channels**

## **Configuration Examples for Port Channels**

#### **Configuration Example: Create a Port Channel and Add Interfaces**

The following example shows how to create a port channel and add two Layer 2 interfaces to that port channel:

```
switch# configure terminal
switch(config)# interface port-channel 5
switch(config-if)# interface ethernet 1/4
switch(config-if)# switchport
switch(config-if)# channel-group 5 mode active
switch(config-if)# interface ethernet 1/7
switch(config-if)# switchport
switch(config-if)# channel-group 5 mode
switch(config-if)#
```
#### **Configuration Example: Create an LACP Port Channel**

The following example shows how to set the LACP-enabled interface to the active port channel mode for Ethernet interface 1/4 in channel group 5; and then configure an LACP port profile for the port channel:

```
switch# configure terminal
switch(config)# feature lacp
switch(config)# interface ethernet 1/4
switch(config-if)# channel-group 5 mode active
switch(config-if)# port-profile type ethernet system-uplink
switch(config-port-prof)# switchport mode trunk
switch(config-port-prof)# switchport trunk allowed vlan 1-100
switch(config-port-prof)# channel-group auto mode active
switch(config-port-prof)# system vlan 1,10,20
switch(config-port-prof)# state enabled
switch(config-port-prof)# show port-channel summary
switch(config-port-prof)# copy running-config startup-config
```
#### **Configuration Example: Configuring Network State Tracking for vPC-HM**

The following example shows how to configure Network State Tracking with an 8 second interval between sent broadcasts, a maximum of 7 missed broadcasts before declaring a split network, and repin traffic to another uplink if a split network is detected:

```
switch# configure terminal
switch(config)# track network-state enable
switch(config)# track network-state interval 8
switch(config)# track network-state split action repin
switch(config)# track network-state threshold miss-count 7
switch(config)# show network-state tracking config
Tracking mode : enabled<br>Tracking Interval : 8 sec
Tracking Interval
Miss count threshold : 7 pkts
Split-network action : repin
switch(config)#
```
### **Feature History for Port Channels**

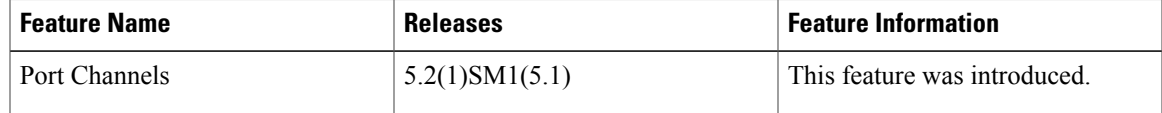

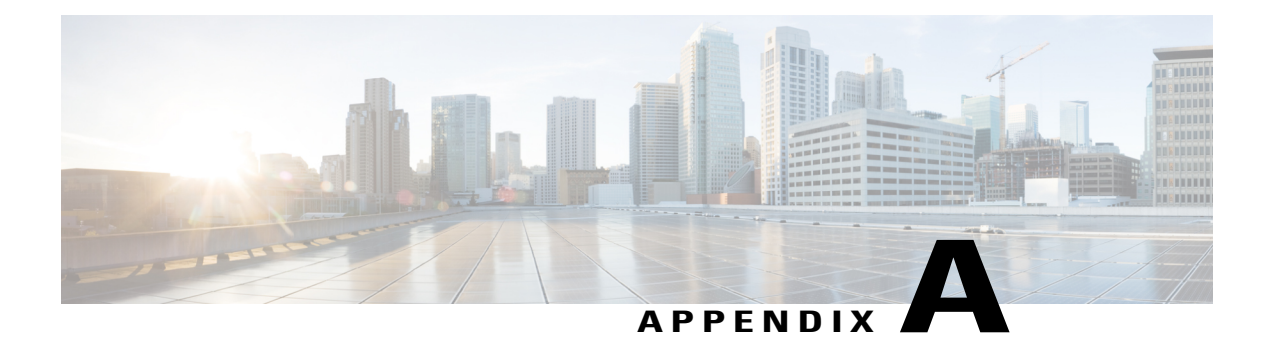

# **Supported RFCs**

This chapter contains the following sections:

• [Supported](#page-74-0) RFCs, page 65

## <span id="page-74-0"></span>**Supported RFCs**

The following tables lists the supported IETF RFCs for interfaces.

**Table 6: IP Services RFCs**

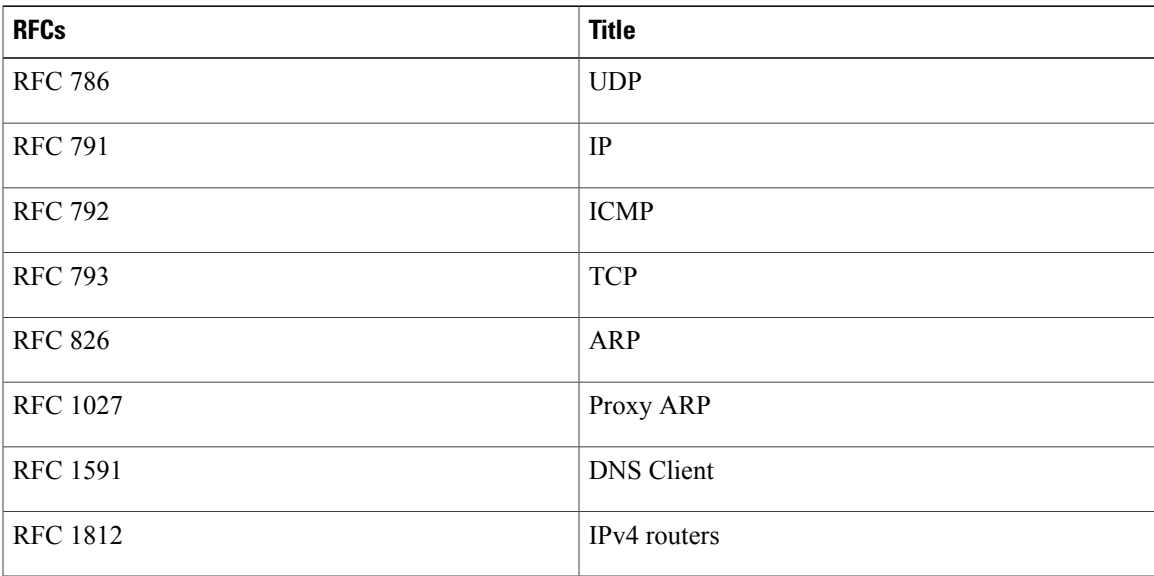